ČESKÉ VYSOKÉ UČENÍ TECHNICKÉ V PRAZE FAKULTA ELEKTROTECHNICKÁ

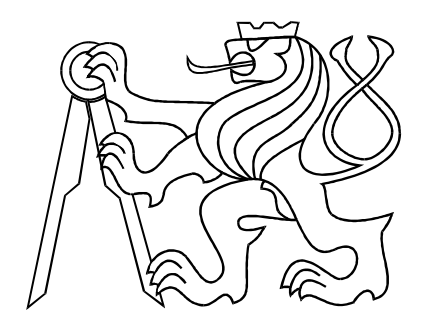

# BAKALÁŘSKÁ PRÁCE

Modelování fyzikálních systémů ve Virtual Reality Toolboxu

Praha, 2008 **Autor: Petr Procházka** 

## **Prohlášení**

Prohlašuji, že jsem svou diplomovou (bakalárskou) práci vypracoval samostatne a použil jsem pouze podklady (literaturu, projekty, SW atd.) uvedené v přiloženém seznamu.

V Praze dne  $4.7.2008$ 

*I* W

podpis

## Poděkování

Děkuji především vedoucímu své bakalářské práce Ing.Jiřímu Roubalovi, Ph.D. za veškeré náměty a rady, především ohledně prostředí  $LaTeX$  a modelování systému s virtuální realitou.

## Abstrakt

Tato bakalářská práce je především zaměřena na podporu výuky předmětů Katedry řídící techniky Fakulty elektrotechnické ČVUT v Praze. Prvním cílem je vytvořit sadu řešených a neřešených příkladů pro předměty Systémy a modely a Systémy a řízení zabývající se tématem časových charakteristik. Druhým cílem je vytvoření modelů fyzikálních systémů s virtuální realitou, jejichž výhodou je větší názornost. Jako podklad budou sloužit servomechanismus DR300-AMIRA a systém helikoptéry.

## Abstract

This bachelor thesis is intent on support of education courses on Department of Control Engineering at Faculty of Electrical Engineering, CTU in Prague. The first goal is to make a collection of solved and unsolved examples for courses Systems and Models and Systems and Control. The collection will be engaged in theme Time Characteristics. The second goal is to develop models of physicals systems with virtual reality, which are more telling. Simulated systems will be servomechanism DR300-AMIRA and helicopter.

České vysoké učení technické v Praze Fakulta elektrotechnická

Katedra řídicí techniky

## ZADÁNÍ BAKALÁRSKÉ PRÁCE

#### Student: Petr Procházka

Studijní program: Elektrotechnika a informatika (bakalářský), strukturovaný Obor: Kybernetika a měření

Název tématu: Modelování fyzikálních systémů ve Virtual Reality Toolboxu

Pokyny pro vypracování:

- 1. Připravte sadu řešených a neřešených příkladů, které budou součástí sbírky příkladů k výuce předmětů Systémy a modely a Systémy a řízení.
- 2. Seznamte se s Virtual Reality Toolboxem v Matlabu.
- 3. Namodelujte fyzikální modely procesů (po dohodě s vedoucím) v Simulinku.
- 4. Pripravte k tomuto modelu virtuální realitu.

Seznam odborné literatury:

Dodá vedoucí práce

Vedoucí: Ing. Jirí Roubal, Ph.D.

Platnost zadání: do konce zimního semestru 2008/2009

prof. Ing. Michael Šebek, DrSc. vedoucí katedry

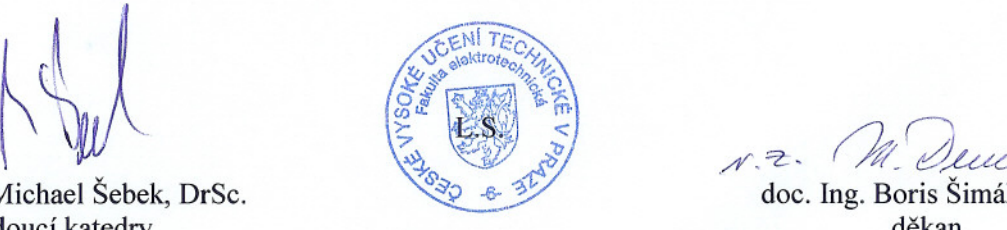

doc. Ing. Boris Šimák, CSc. děkan

V Praze dne 25. 2. 2008

# Obsah

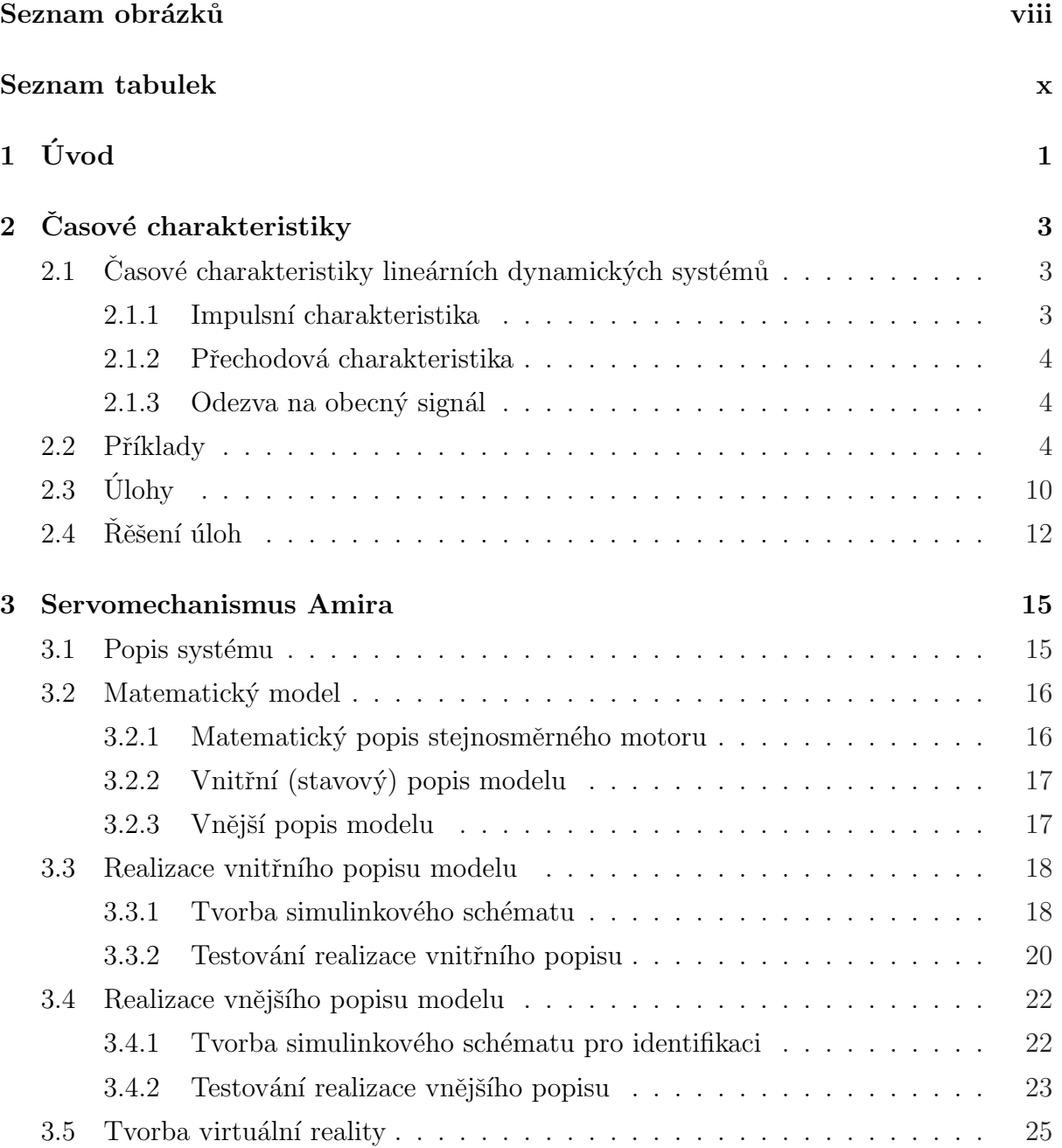

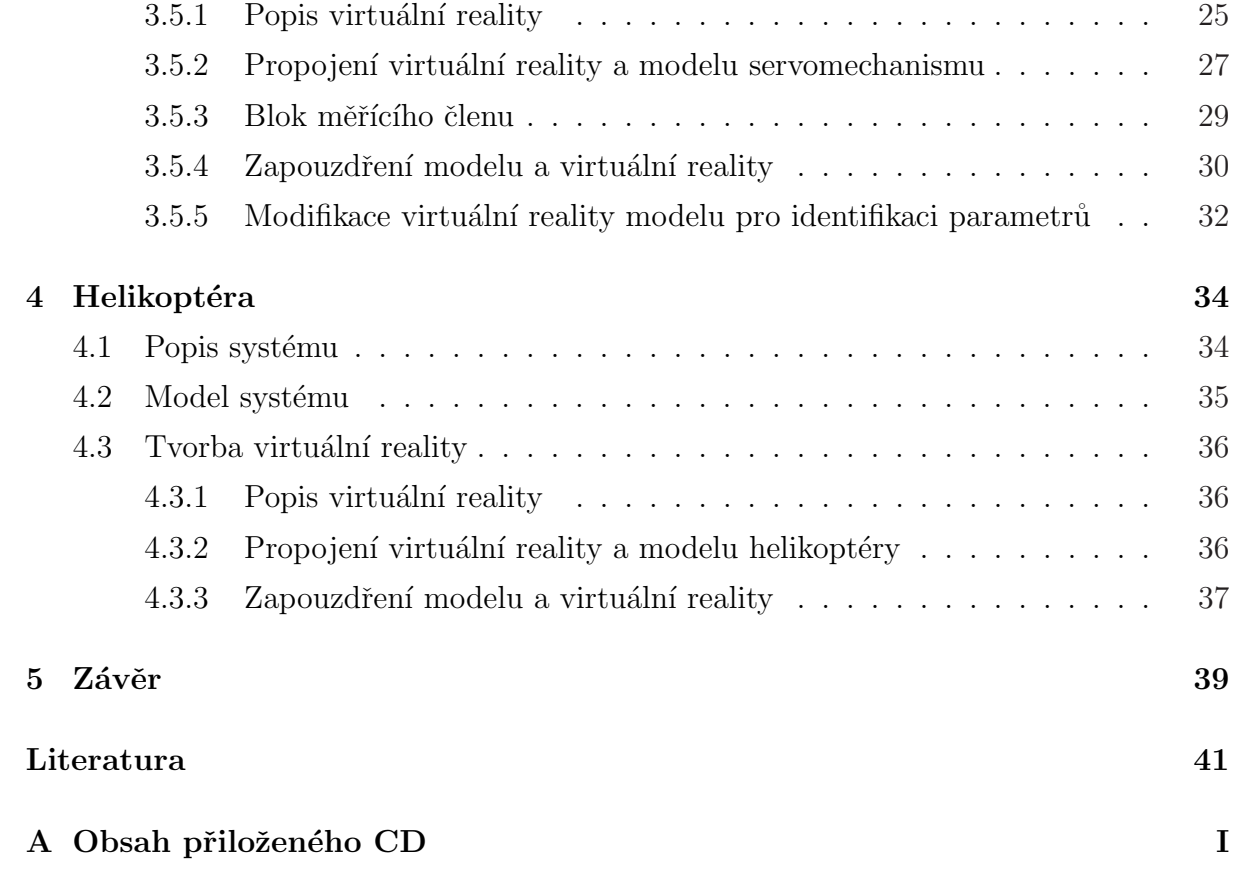

# <span id="page-8-0"></span>Seznam obrázků

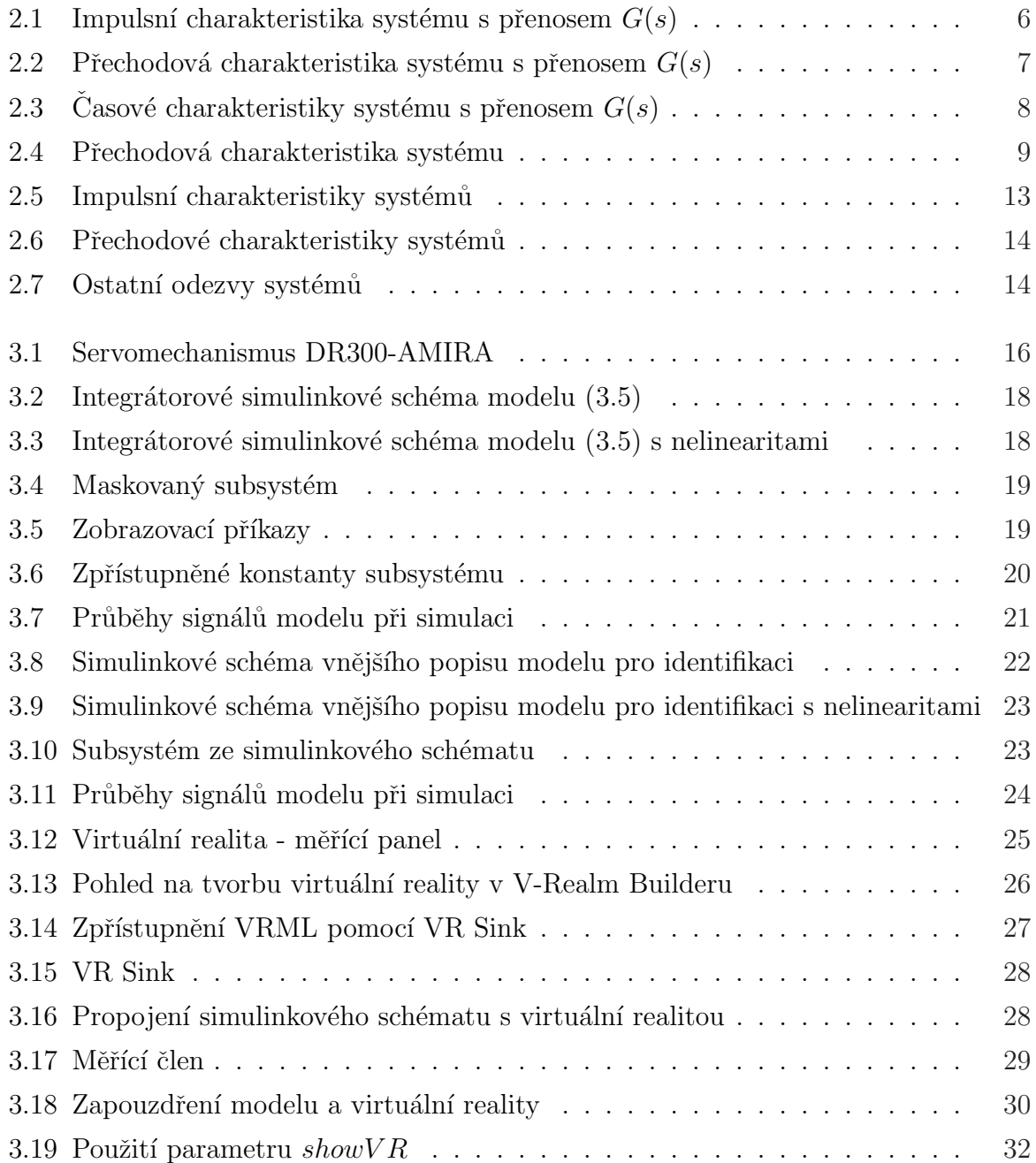

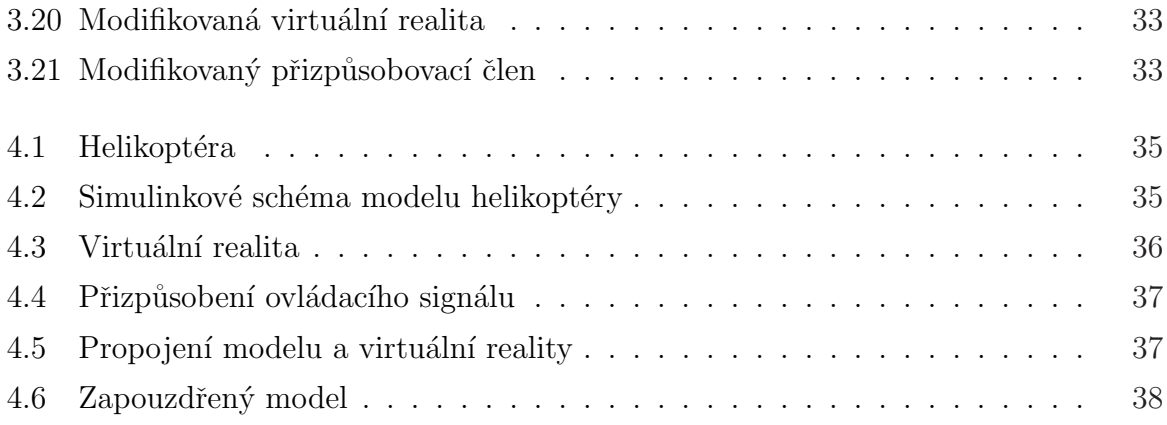

# Seznam tabulek

## <span id="page-11-0"></span>Kapitola 1

# Úvod

Cílem této bakalářské práce je především podpora výuky předmětů Katedry řídící techniky na Fakultě elektrotechnické Ceského vysokého učení v Praze. Zaměřím se na vytvoření souboru příkladů pro kapitolu Casových charakteristik sbírky příkladů pro předměty Systémy a modely a Systémy a řízení. Druhým cílem je vytvoření modelů fyzikálních systémů a především virtuální reality k nim.

Casové charakteristiky lineárních dynamických systémů jsou grafy znázorňující odezvu na vstupní signál  $u(t)$  nebo na počáteční podmínku  $x(0)$  [3][strana 15 až 19]. Nejčastějšími časovými charakteristikami je impulsní charakteristika, což je odezva na Diracův impuls při nulových počátečních podmínkách a přechodová charakteristika jako odezva na jednotkový skok při nulových počátečních podmí[nk](#page-51-0)ách. Dalšími charakteristikami můžou být odezvy na různorodé typy signálu jako jsou harmonický signál, rampa a jiné. Při tvorbě kapitoly Casové charakteristiky nejdříve krátce shrnu nutnou teorii pro řešení příkladů. Poté budou následovat řešené příklady, ve kterých bych chtěl ukázat nejčastěji řešené problémy v souvislosti časovými charakteristikami. Následně pak vytvořím neřešené úlohy, ve kterých si bude moci čtenář vyzkoušet samostatné řešení problémů. Jako závěr kapitoly bude klíč k neřešeným úlohám.

Jako podklad pro tvorbu modelu fyzikálního systému s virtuální realitou bude sloužit servomechanismus DR300-AMIRA, který je umístěn v laboratoři K26 na Fakultě elektrotechnické Ceského vysokého učení technického v Praze. Servomechanismus AMIRA je tvořen dvěmi stejnosměrnými motory spojenými pružnou spojkou. Toto uspořádání umožňuje používat dva vstupy, napětí a zátěžný moment [2]. V prvním kroku odvodím matematický model (diferenciální rovnice). Na základě matematického modelu pak vytvořím dva modely. Jeden bude na základě vnitřního popisu servomechanismu a bude sloužit hlavně pro demonstraci. Druhý pak bude vycház[et](#page-51-0) z vnějšího popisu a bude umožňovat identifikaci parametrů reálného servomechanismu. K oběma modelům vytvořím virtuální realitu pomocí jazyka VRML [4] a propojím ji s modely pomocí VR Toolboxu. Model opatřený virtuální realitou je o mnoho názornější a atraktivnější. Modely budou přiloženy k této práci na CD.

Jako druhý [mo](#page-51-0)delovaný systém bude sloužit model helikoptéry umístěný v laboratoři K26 na Fakultě elektrotechnické Ceského vysokého učení technického v Praze. Helikoptéra je složena z dvou vrtulí (hlavní a ocasní rotor), které jsou ovládány stejnosměrnými motorky. Vstupem tohoto systému jsou tedy napětí hlavního a ocasního rotoru, výstupem je azimut a elevace helikoptéry. Pro potřeby výuky se většinou uvažuje pouze výstup azimutu, proto i při modelování bude uvažován pouze tento výstup (viz [2]). Po namodelování systému bude vytvořena virtuální realita. Model bude také přiložen k této práci na CD.

# <span id="page-13-0"></span>Kapitola 2

# Časové charakteristiky

## 2.1 Časové charakteristiky lineárních dynamických systémů

#### 2.1.1 Impulsní charakteristika

Impulsní charakteristika je grafickým znázorněním odezvy lineárního systému na Diracův impuls  $\delta(t)$  při nulových počátečních podmínkách. Budeme ji značit  $q(t)$ . Diracův impuls je fyzikálně nerealizovatelná funkce definovaná jako

$$
\int_{-\infty}^{\infty} \delta(t)dt = 1 \quad \text{a současně} \quad \delta(t) = 0 \quad \text{pro} \quad t \neq 0. \tag{2.1}
$$

Laplaceův obraz Diracova impulsu je

$$
\mathcal{L}\{\delta(t)\} = \int_{0}^{\infty} \delta(t)e^{-st}dt = 1.
$$
\n(2.2)

Impulsní charakteristiku systému můžeme tedy získat z jeho přenosu neboť platí

$$
g(t) = \mathcal{L}^{-1}{Y(s)} = \mathcal{L}^{-1}{G(s)U(s)} = \mathcal{L}^{-1}{G(s)}.
$$
 (2.3)

Pokud známe impulsní odezvu systému a vstupní signál  $u(t)$ , pak můžeme výstupní signál  $y(t)$  určit také takto

$$
y(t) = \int_{-\infty}^{\infty} g(\tau)u(t-\tau)d\tau.
$$
 (2.4)

#### <span id="page-14-0"></span>2.1.2 Přechodová charakteristika

Přechodová charakteristika je grafickým znázorněním odezvy lineárního systému na jednotkový skok  $1(t)$  při nulových počátečních podmínkách. Budeme ji značit  $h(t)$ . Jednotkový skok je definován jako

$$
1(t) = 0 \t\t\t pro \t\t\t< 0,\n1(t) = 1 \t\t\t pro \t\t\t< 0.
$$
\n
$$
(2.5)
$$

Laplaceův obraz jednotkového skoku je

$$
\mathcal{L}^{-1}\{1(t)\} = \frac{1}{s} \,. \tag{2.6}
$$

Přechodovou charakteristiku systému můžeme získat z jeho přenosu neboť platí

$$
h(t) = \mathcal{L}^{-1}\{H(s)\} = \mathcal{L}^{-1}\{G(s)U(s)\} = \mathcal{L}^{-1}\left\{G(s)\frac{1}{s}\right\}.
$$
 (2.7)

Mezi přechodovou a impulsní charakteristikou existuje vztah

$$
g(t) = \frac{dh(t)}{dt}, \qquad h(t) = \int_{0}^{t} g(\tau)d\tau.
$$
 (2.8)

#### 2.1.3 Odezva na obecný signál

Odezvu lineárního systému (při nulových počátečních podmínkách) na jiný typ signálu (harmonický signál, rampa a jiné) můžeme získat z přenosu systému a z Laplaceova obrazu vstupního signálu. Například odezva lineárního systému s přenosem  $G(s)$  na harmonický signál  $u(t) = U_m \sin(\omega t)$  je

$$
y(t) = \mathcal{L}^{-1}{Y(s)} = \mathcal{L}^{-1}{G(s)U(s)} = \mathcal{L}^{-1}{G(s)U_m \frac{\omega}{s^2 + \omega^2}}.
$$

### 2.2 Příklady

**Příklad 2.1:** Odvod'te obecně hodnotu impulsní charakteristiky v čase  $t \to 0_+$  v závislosti na relativním řádu systému s přenosem  $G(s)$ .

 $R\check{e}\check{e}en\check{\imath}$ : Uvažujme přenos

$$
G(s) = \frac{b_m s^m + \ldots + b_1 s + b_0}{a_n s^n + \ldots + a_1 s + a_0}
$$

a využijme limitní větu o Laplaceově transformaci

$$
\lim_{t \to 0_+} g(t) = \lim_{s \to \infty} s \, G(s) = \lim_{s \to \infty} s \frac{b_m s^m + \ldots + b_1 s + b_0}{a_n s^n + \ldots + a_1 s + a_0} \, .
$$

Limita tohoto typu se řeší vytknutím členu s nejvyšší mocninou jak z čitatele, tak i ze jmenovatele. Následným zkrácením a dosazením můžeme psát řešení

a) 
$$
\lim_{t \to 0_+} g(t) = \infty
$$
 pro  $m = n \ (b_m \neq 0),$ 

- b)  $\lim_{t \to 0+} g(t) = \frac{b_m}{a_n}$  pro  $m = n 1$   $(b_n = 0)$ ,
- c)  $\lim_{t \to 0_+} g(t) = 0$  pro  $m \le n 2$   $(b_n = b_{n-1} = 0)$ .

Obdobně můžeme postupovat například pro obecné určení ustálené hodnoty pro  $t\to\infty.\checkmark$ 

Příklad 2.2: Nakreslete impulsní charakteristiku systému s přenosem

$$
G(s) = \frac{10}{s+5}.
$$

Pro impulsní charakteristiku nejprve určete hodnotu v čase $t\to 0_+.$ 

 $\check{Re} \check{seni}$ : Hodnota impulsní charakteristiky v čase $t \to 0_+$ je z limitní věty o Laplaceově transformaci

$$
\lim_{t \to 0+} g(t) = \lim_{s \to \infty} s \, G(s) = \lim_{s \to \infty} \frac{10s}{s+5} = \lim_{s \to \infty} \frac{10s}{s(1+\frac{5}{s})} = 10.
$$

Impulsní charakteristika je podle  $(2.3)$ 

$$
g(t) = \mathcal{L}^{-1}\big\{G(s)\big\} = \mathcal{L}^{-1}\left\{\frac{10}{s+5}\right\} = 10e^{-5t}.
$$

Pomocí tohoto vztahu můžeme ověřit hodnotu v čase  $t \to 0_+$ 

$$
\lim_{t \to 0_+} g(t) = \lim_{t \to 0_+} 10e^{-5t} = 10
$$

a vykreslit impulsní charakteristiku systému s přenosem  $G(s)$  do obr. 2.1.

<span id="page-16-0"></span>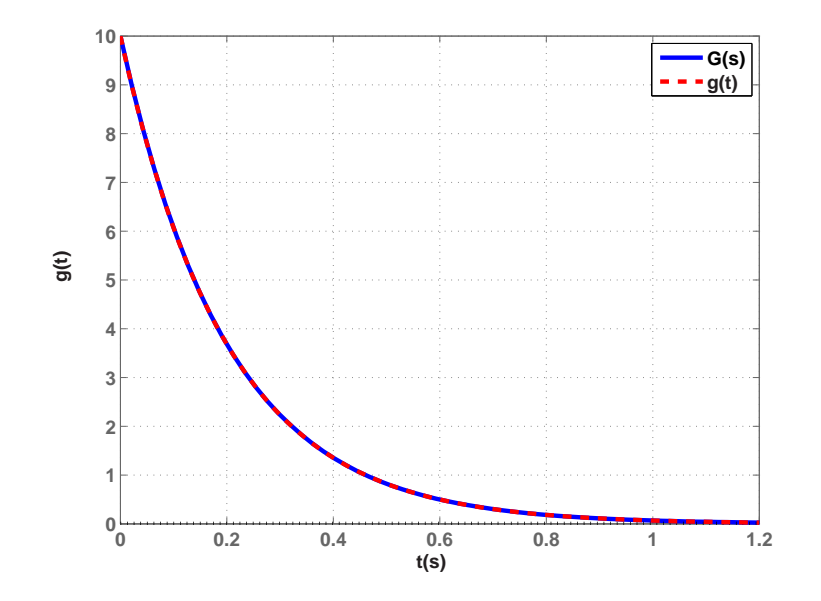

Obrázek 2.1: Impulsní charakteristika systému s přenosem  $G(s)$ 

V Matlabu můžeme impulsní charakteristiku přenosu znázornit například pomocí následujícího kódu.

```
Gs=tf(10,[1 5]);
figure(1);
    impulse(Gs);
    hold on;
t = 0 : 0.01 : 1.2;gt = 10*exp(-5*t);figure(1);
   plot(t,gt,'r--');
    grid on;
\verb|legend('G(s)','g(t)')];
```
 $\checkmark$ 

Příklad 2.3: Nakreslete přechodovou charakteristiku systému s přenosem

$$
G(s) = \frac{20}{10s + 1} \, .
$$

Určete hodnotu přechodové charakteristiky v čase  $t \to 0_+$  a ustálenou hodnotu přechodové charakteristiky  $(t \to \infty)$ .

<span id="page-17-0"></span> $R$ ešení: Hodnota přechodové charakteristiky v čase  $t \to 0_+$  je z limitní věty o Laplaceově transformaci

$$
\lim_{t \to 0+} h(t) = \lim_{s \to \infty} s H(s) = \lim_{s \to \infty} G(s) = \lim_{s \to \infty} \frac{20}{10s + 1} = 0.
$$

Ustálená hodnota přechodové charakteristiky je z limitní věty o Laplaceově transformaci

$$
\lim_{t \to \infty} h(t) = \lim_{s \to 0+} s H(s) = \lim_{s \to 0+} G(s) = \lim_{s \to 0+} \frac{20}{10s + 1} = 20.
$$

Přechodová charakteristika je podle  $(2.7)$ 

$$
h(t) = \mathcal{L}^{-1}\left\{G(s)\frac{1}{s}\right\} = \mathcal{L}^{-1}\left\{\frac{2}{s(s+0,1)}\right\} = \mathcal{L}^{-1}\left\{\frac{20}{s} - \frac{20}{s+0,1}\right\} = 20(1 - e^{-0,1t}).
$$

Pomocí tohoto vztahu můžeme ověři[t ho](#page-14-0)dnoty v čase  $t \to 0_+$  a  $t \to \infty$ 

$$
\lim_{t \to 0+} h(t) = \lim_{t \to 0+} 20(1 - e^{-0.1t}) = 0, \qquad \lim_{t \to \infty} h(t) = \lim_{t \to \infty} 20(1 - e^{-0.1t}) = 20
$$

a vykreslit přechodovou charakteristiku přenosu  $G(s)$  do obr. 2.2.

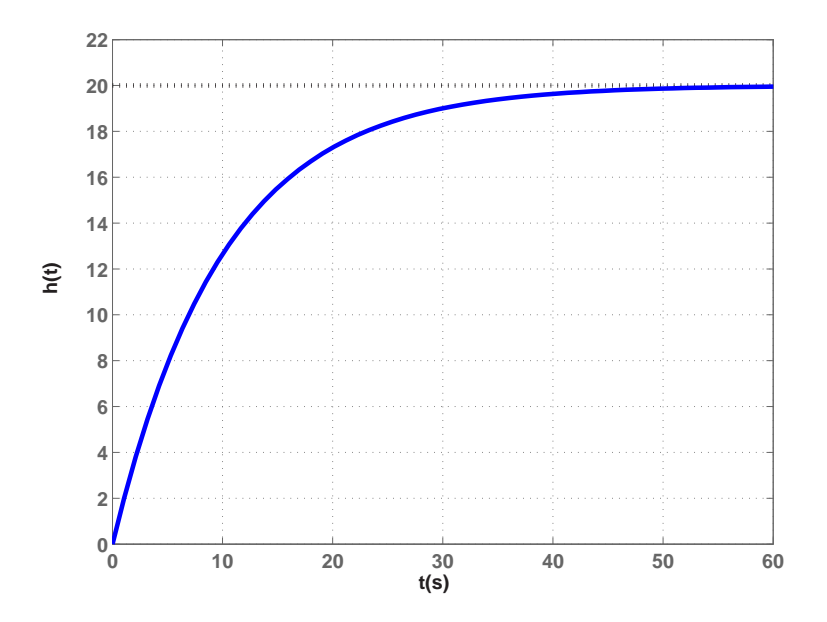

Obrázek 2.2: Přechodová charakteristika systému s přenosem  $G(s)$ 

V Matlabu můžeme přechodovou charakteristiku přenosu znázornit například pomocí následujícího kódu.

```
G=tf(20,[10 1]);
figure(1)
    step(G);
    grid on;
```
Napište sami kód pro vykreslení přechodové charakteristiky pomocí funkce  $h(t)$ .  $\checkmark$ 

<span id="page-18-0"></span>Příklad 2.4: Nakreslete impulsní a přechodovou charakteristiku systému s přenosem

$$
G(s) = \frac{100}{s^2 + 3s + 2}
$$

.

 $\check{Re} \check{seni}$ : Impulsní charakteristika je podle  $(2.3)$ 

$$
g(t) = \mathcal{L}^{-1}\left\{\frac{100}{(s+1)(s+2)}\right\} = \mathcal{L}^{-1}\left\{\frac{100}{s+1} - \frac{100}{s+2}\right\} = 100(e^{-t} - e^{-2t}).
$$

Přechodová charakteristika je podle  $(2.7)$ 

$$
h(t) = \mathcal{L}^{-1}\left\{\frac{100}{s(s+1)(s+2)}\right\} = \mathcal{L}^{-1}\left\{\frac{50}{s} - \frac{100}{s+1} + \frac{50}{s+2}\right\} = 50(1 - 2e^{-t} + e^{-2t}).
$$

Obě charakteristiky zakreslíme do obr. 2.3.

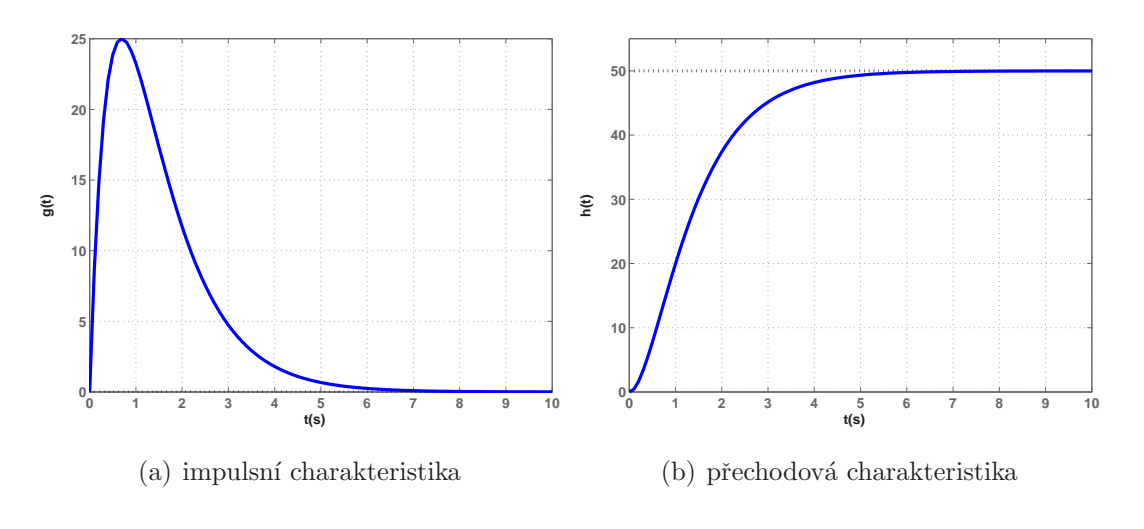

Obrázek 2.3: Časové charakteristiky systému s přenosem  $G(s)$ 

Příklad 2.5: Napište přenos systému nebo zdůvodněte neexistenci systému, který splňuje následující podmínky:

- systém je maximálně druhého řádu,
- $\bullet\,$ impulsní charakteristika v $t\rightarrow 0_+$ je rovna $0,$
- pustíme-li na vstup skok o velikosti 2, bude mít výstup systému v ustáleném stavu hodnotu 4,
- nejmenším kořenem systému je pól  $-1$ ,
- jedním z polů systému je pól  $-10$ .

 $\checkmark$ 

<span id="page-19-0"></span> $R$ ešení: Z podmínky na maximální řád odhadneme obecný tvar přenosu

$$
G(s) = \frac{b_2s^2 + b_1s + b_0}{a_2s^2 + a_1s + a_0}.
$$

Aby impulsní charakteristika začínala v čase  $t \to 0_+$  v nule, musí platit podle příkladu 2.1  $b_2 = 0$  a  $b_1 = 0$ , tedy

$$
G(s) = \frac{b_0}{a_2 s^2 + a_1 s + a_0}
$$

.

.

Ustálenou hodnotu odezvy systému na skok o velikosti 2 vydělíme velikostí tohoto sk[oku](#page-14-0)  $(\frac{4}{2}\,=2)$ a získáme tak ustálenou hodnotu přechodové charakteristiky, pro kterou platí

$$
\lim_{t \to \infty} h(t) = \lim_{s \to 0+} s H(s) = \lim_{s \to 0+} G(s) = \lim_{s \to 0+} \frac{b_0}{a_2 s^2 + a_1 s + a_0} = \frac{b_0}{a_0} = 2.
$$

Odtud  $b_0 = 2a_0$ . Z podmínek pólů určíme zbylé koeficienty a získáme výsledný přenos

$$
G(s) = \frac{2a_0}{a_2s^2 + a_1s + a_0} = \frac{2a_0}{(s+1)(s+10)} = \frac{20}{s^2 + 11s + 10}
$$

Sami si můžete pro kontrolu zobrazit přechodovou charakteristiku tohoto přenosu.  $\checkmark$ 

Příklad 2.6: Určete a nakreslete přechodovou charakteristiku systému, jehož impulsní charakteristika je  $g(t) = 10e^{-5t}$ .

 $Resen'i$ : Přechodovou charakteristiku můžeme určit například pomocí vztahu  $(2.8)$ 

$$
h(t) = \int_{0}^{t} g(\tau) d\tau = \int_{0}^{t} 10e^{-5\tau} d\tau = 10 \left[ -\frac{1}{5} e^{-5\tau} \right]_{0}^{t} = -2e^{-5t} + 2 = 2(1 - e^{-5t})
$$

a zakreslit ji do obr. 2.4.

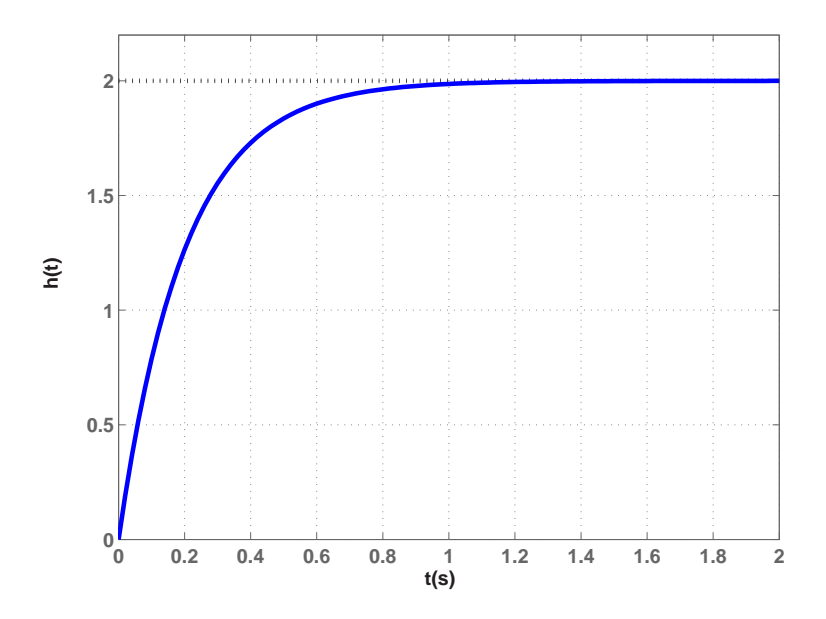

Obrázek 2.4: Přechodová charakteristika systému

<span id="page-20-0"></span>Pokuste se sami určit přechodovou charakteristiku aniž byste použili vztahy  $(2.8)$ .

## $2.3$  Úlohy

Příklad 2.7: Pro stabilní lineární systémy obecně odvod'te ustálenou hodnotu přechodové charakteristiky (pro  $t \to \infty$ ) v závislosti na relativním řádu systému.

Příklad 2.8: Určete a nakreslete impulsní charakteristiku systému s přenosem

$$
G(s) = \frac{5}{s+5} \, .
$$

Příklad 2.9: Určete a nakreslete impulsní charakteristiku systému s přenosem

$$
G(s) = \frac{100}{s^2 + 9s + 20}.
$$

Příklad 2.10: Určete a nakreslete impulsní charakteristiku systému s přenosem

$$
G(s) = \frac{2}{s^2 + 4s + 8} \, .
$$

Příklad 2.11: Určete a nakreslete impulsní charakteristiku systému s přenosem

$$
G(s) = \frac{1}{s}.
$$

Příklad 2.12: Určete a nakreslete impulsní charakteristiku systému s přenosem

$$
G(s) = \frac{10}{s^2 + 2s} \, .
$$

Příklad 2.13: Určete a nakreslete impulsní charakteristiku systému s přenosem

$$
G(s) = \frac{50}{s^3 + 7s^2 + 10s}.
$$

Příklad 2.14: Určete a nakreslete přechodovou charakteristiku systému s přenosem

$$
G(s) = \frac{10}{s+1}.
$$

Příklad 2.15: Určete a nakreslete přechodovou charakteristiku systému s přenosem

$$
G(s) = \frac{32}{s^2 + 10s + 16} \, .
$$

<span id="page-21-0"></span>Příklad 2.16: Určete a nakreslete přechodovou charakteristiku systému s přenosem

$$
G(s) = \frac{5}{s^2 + s}.
$$

Příklad 2.17: Určete a nakreslete přechodovou charakteristiku systému s přenosem

$$
G(s) = \frac{10}{s^3 + 7s^2 + 10s}.
$$

Příklad 2.18: Určete a nakreslete přechodovou charakteristiku systému, jehož impulsní charakteristika je  $g(t) = 20e^{-2t}$ .

Příklad 2.19: Určete a nakreslete přechodovou charakteristiku systému, jehož impulsní charakteristika je  $g(t) = 30(e^{-2t} - e^{-3t}).$ 

Příklad 2.20: Určete a nakreslete impulsní charakteristiku systému, jehož přechodová charakteristika je  $h(t) = 5(1 - e^{-t}).$ 

**Příklad 2.21:** Určete a nakreslete odezvu na vstupní signál typu rampa systému s přenosem

$$
G(s) = \frac{10}{s+2}.
$$

Příklad 2.22: Určete odezvu na vstupní harmonický signál sin t systému s přenosem

$$
G(s) = \frac{5}{s+1} \, .
$$

Příklad 2.23: Napište přenos systému nebo zdůvodněte neexistenci systému, který splňuje následující podmínky:

- $\bullet$  systém je maximálně druhého řádu,
- impulsní charakteristika v  $t \to 0_+$  je rovna 2,
- pustím-li na vstup skok o velikosti 3, bude mít výstup systému po ustálení hodnotu 30,
- $\bullet$  systém má dvojnásobný reálný pól,
- jedním z polů systému je pól o hodnotě  $-1$ .

**Příklad 2.24:** Napište přenos systému nebo zdůvodněte neexistenci systému, který splňuje následující podmínky:

- <span id="page-22-0"></span>• systém je maximálně druhého řádu,
- $\bullet\,$ přechodová charakteristika systému končí na hodnotě 2
- systém nemá žádnou nulu,
- jedním z polů systému je pól o hodnotě  $-1$ .

Příklad 2.25: Napište přenos systému nebo zdůvodněte neexistenci systému, který splňuje následující podmínky:

- systém je maximálně druhého řádu,
- řád astatismu je 2,
- přechodová charakteristika v $t \to 0_+$ má hodnotu $0,$
- impulsní charakteristika začíná v  $t \to 0_+$  na hodnotě 3,
- jedna z nul systému je nula o hodnotě  $-\frac{1}{3}$  $\frac{1}{3}$  .

**Příklad 2.26:** Napište přenos systému nebo zdůvodněte neexistenci systému, který splňuje následující podmínky:

- systém je maximálně druhého řádu,
- impulsní charakteristika v  $t \to 0_+$  je rovna 2,
- přechodová charakteristika systému končí na hodnotě  $5$ ,
- jedním z polů systému je pól o hodnotě  $-1$ ,
- jedním z polů systému je pól o hodnotě  $-10$ .

## $2.4$  Rěšení úloh

2.7: a)  $\frac{b_0}{a_0}$  pro  $a_0 \neq 0$ , b)  $\pm \infty$  pro  $a_0 = 0$ , c) 0 pro  $n = m$  nebo pro  $b_0 = 0$ ; 2.8:  $g(t) = 5e^{-5t}$  viz obr. 2.5(a); 2.9:  $g(t) = 100(e^{-4t} - e^{-5t})$  viz obr. 2.5(b); 2.10:  $g(t) = e^{-2t} \sin 2t$  viz obr. 2.5(c); 2.11:  $g(t) = 1$  viz obr. 2.5(d); 2.12:  $g(t) = 5(1 - e^{-2t})$ [viz](#page-20-0) obr. 2.5(e); 2.13:  $g(t) = 5 - \frac{25}{3}$  $\frac{25}{3}e^{-2t} + \frac{10}{3}$  $\frac{25}{3}e^{-2t} + \frac{10}{3}$  $\frac{25}{3}e^{-2t} + \frac{10}{3}$  $\frac{10}{3}e^{-5t}$  viz obr. 2.5(f); 2.14:  $h(t) = 10(1 h(t) = 10(1 h(t) = 10(1 -$   $e^{-1t}$ ) viz obr. 2.6(a); 2.15:  $h(t) = 2 - \frac{8}{3}$  $\frac{8}{3}e^{-2t} + \frac{2}{3}$  $\frac{2}{3}e^{-8t}$  viz obr. 2.6(b); 2.16:  $h(t) =$ 5(t-1-e<sup>-t</sup>) viz obr. 2.6(c); 2.17:  $h(t) = -\frac{7}{10} + t + \frac{5}{6}$  $\frac{5}{6}e^{-2t}-\frac{2}{15}e^{-5t}$  viz obr. 2.6(d); 2.18:  $h(t) = 10(1 - e^{-2t})$  viz obr. 2.6(e); 2.19:  $h(t) = 5(1 - 3e^{-2t} + 2e^{-3t})$  viz obr. 2.6(f); 2.20:  $g(t) = 5e^{-t}$  [viz](#page-24-0) o[br.](#page-20-0) 2.5(g); 2.21:  $y(t) = 5(t - \frac{1}{2} + \frac{1}{2})$  $\frac{1}{2}e^{-2t}$ ) [viz obr](#page-24-0). [2.7\(a\)](#page-20-0); 2.22:  $y(t) = \frac{5}{2} (e^{-t} - \cos t + \sin t)$  viz obr. 2.7(b); 2.23:  $G(s) = \frac{2s+10}{s^2+2s+1}$ ; 2.[24: Na](#page-24-0)příklad  $G(s) = \frac{2}{s+1}$  $G(s) = \frac{2}{s+1}$  $G(s) = \frac{2}{s+1}$ ; 2.25:  $G(s) = \frac{3s+1}{s^2}$ ; 2.[26:](#page-21-0)  $G(s) = \frac{2s+50}{s^2+11s+10}$ ;

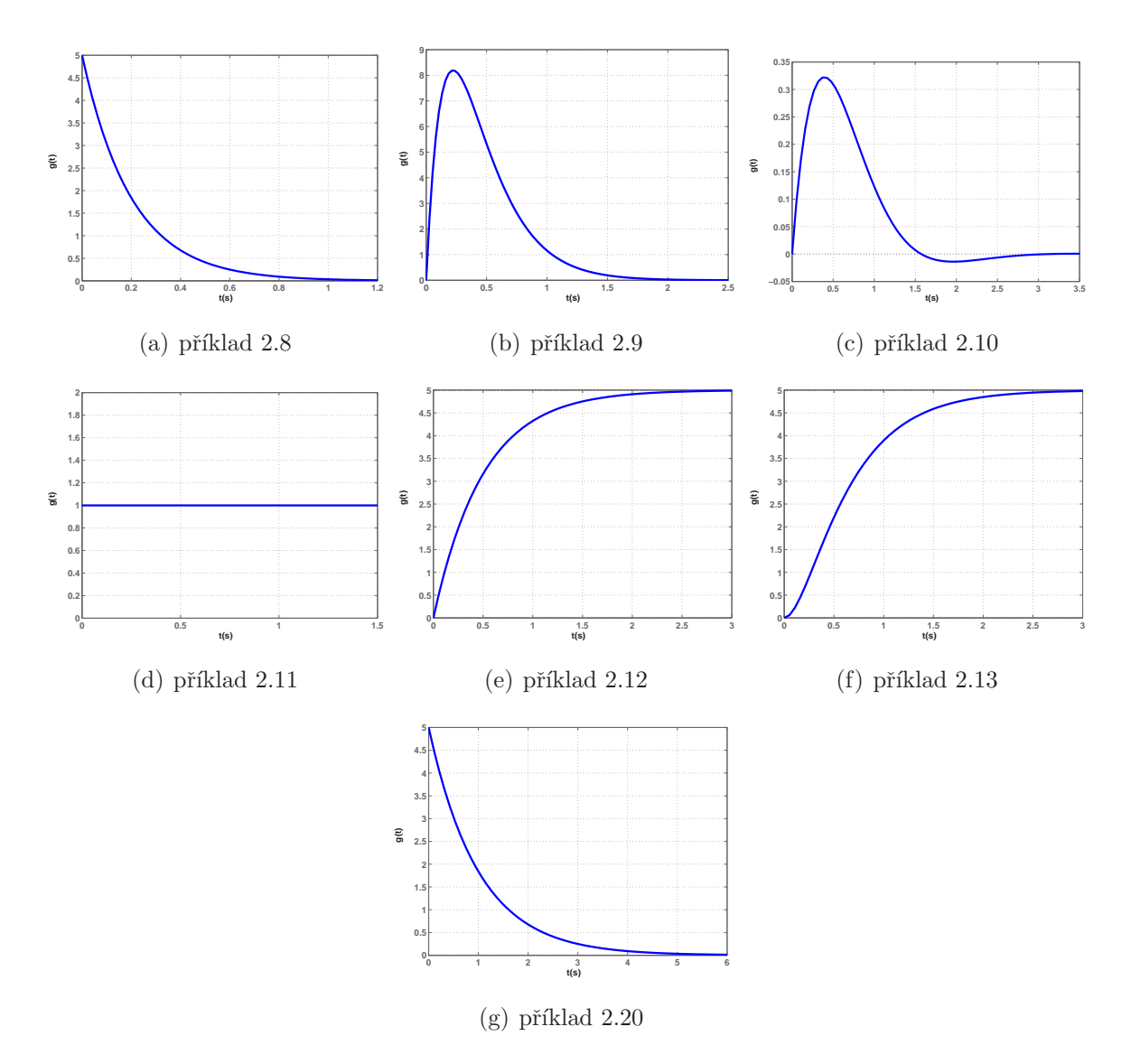

Obrázek 2.5: Impulsní charakteristiky systémů

<span id="page-24-0"></span>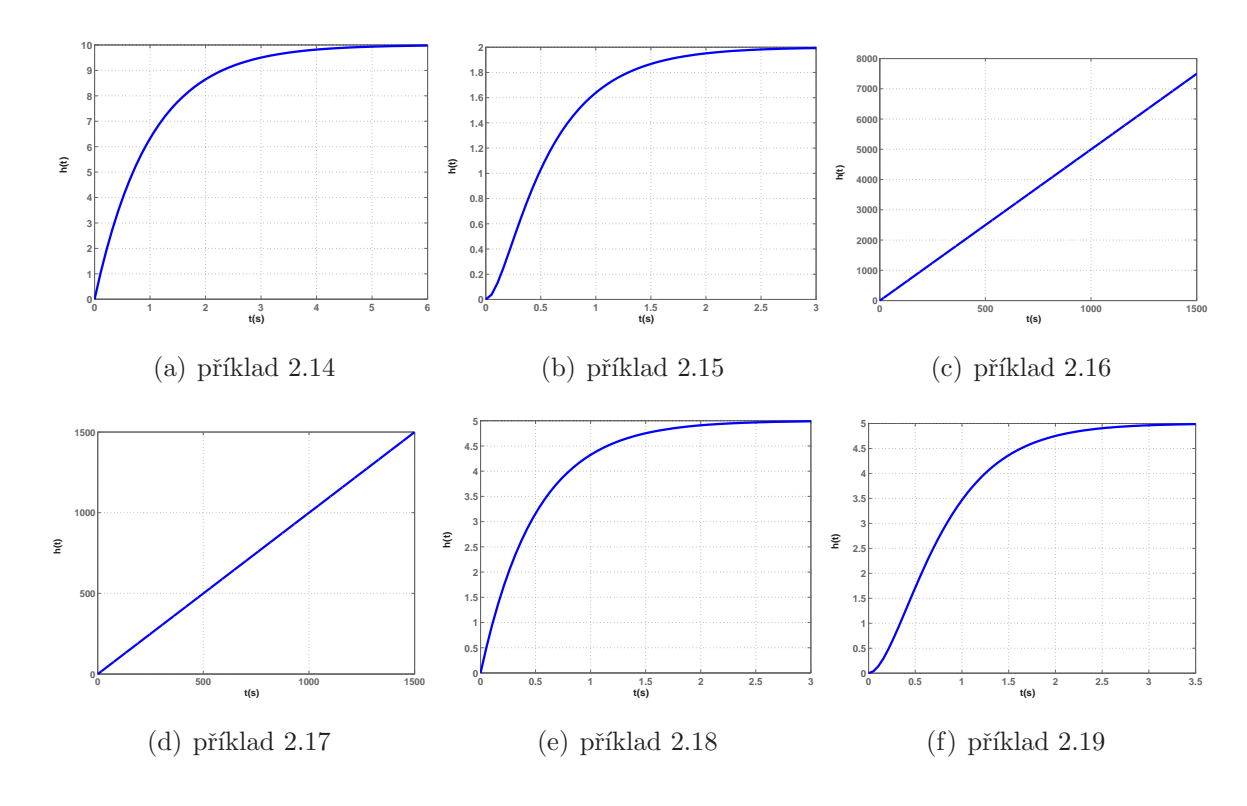

Obrázek 2.6: Přechodové charakteristiky systémů

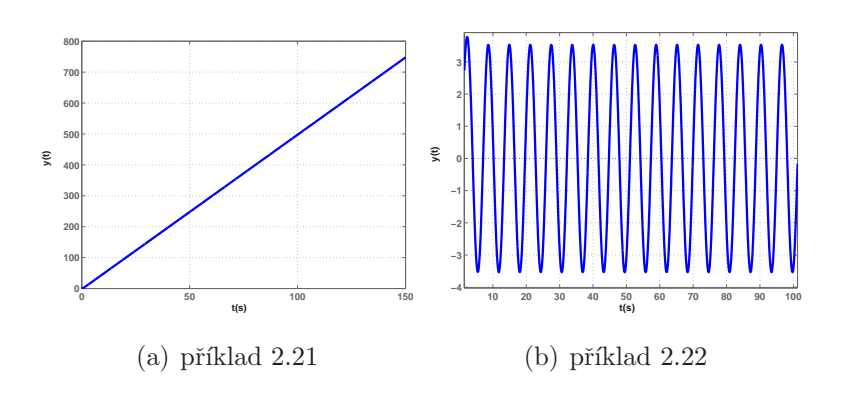

Obrázek 2.7: Ostatní odezvy systémů

# <span id="page-25-0"></span>Kapitola 3

## Servomechanismus Amira

Cílem této kapitoly je namodelovat reálný systém v Simulinku a k němu poté vytvořit názornou virtuální realitu pomocí jazyka VRML a Virtual Reality Toolboxu. Jako modelovaný systém poslouží servomechanismus DR300-AMIRA.

### 3.1 Popis systému

Systém DR300-AMIRA (viz obr. 3.1) je rychlostní servomechanismus, který tvoří dva identické motory s pevně spojenou hřídelí (neuvažujeme pružnost spojky), tachodynamo pro měření otáček  $\omega$  a IRC senzor pro měření úhlu natočení hřídele  $\varphi$ . První motor (vlevo) je používán jako generátor (můž[eme](#page-26-0) ho využít pro simulaci proměnného zatěžovacího momentu). Druhý motor (vpravo) slouží pro řízení otáček motoru  $\omega$ , respektive úhlu natočení hřídele  $\varphi$ . Motor je řízen zesilovačem, který pracuje jako proudový zdroj se dvěma různými časovými konstantami (dle nastavení TIME1 nebo TIME2). Zesilovač je ovládán vstupním napětím u a proud i můžeme měřit. Všechny veličiny jsou ve strojových jednotkách. (viz  $[2]$ )

<span id="page-26-0"></span>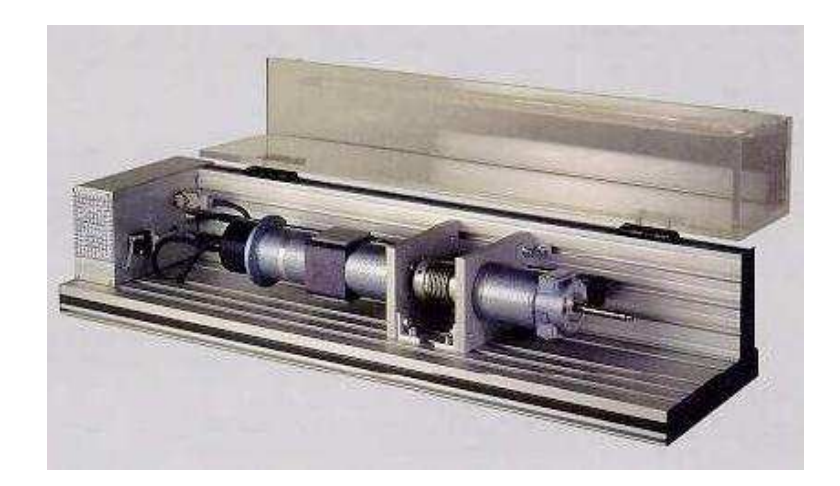

Obr´azek 3.1: Servomechanismus DR300-AMIRA

## 3.2 Matematický model

#### 3.2.1 Matematický popis stejnosměrného motoru

Pro odvození matematického modelu servomechanismu DR300-AMIRA vyjdeme z rovnic popisujících chování stejnoměrného motoru s cizím buzením (viz [1][strana 41])

$$
L\frac{di(t)}{dt} = -Ri(t) - k_e\omega(t) + u(t),
$$
\n(3.1)

$$
J\frac{d\omega(t)}{dt} = k_m i(t) - b\omega(t) - m_z(t), \qquad (3.2)
$$

$$
\frac{d\varphi(t)}{dt} = \omega(t),\tag{3.3}
$$

kde *i* [A] je proud motoru,  $\omega$  [s<sup>-1</sup>] jsou otáčky motoru,  $\varphi$  [rad] je úhel natočení hřídele motoru,  $u[V]$  je vstupní napětí motoru,  $m_z[Nm]$  je vnější zatěžovací moment,  $R[\Omega]$  je elektrický odpor vinutí kotvy motoru,  $L[\text{H}]$  je indukčnost vinutí kotvy motoru,  $J\,[\text{kgm}^2\text{s}^{-1}]$  je moment setrvačnosti motoru,  $b\,[\rm{kgm}^{2}s^{-1}]$  je konstanta tření motoru,  $k_{e}\,[s\rm{V}^{-1}]$  je elektrická konstanta motoru,  $k_m$  [kgm<sup>2</sup>s<sup>-2</sup>] je mechanická konstanta motoru.

#### <span id="page-27-0"></span>3.2.2 Vnitřní (stavový) popis modelu

Předchozí rovnice upravíme a přepíšeme do stavového popisu ve tvaru

$$
\dot{\boldsymbol{x}(t)} = \boldsymbol{A}\boldsymbol{x}(t) + \boldsymbol{B}\boldsymbol{u}(t) \n\boldsymbol{y}(t) = \boldsymbol{C}\boldsymbol{x}(t) + \boldsymbol{D}\boldsymbol{u}(t),
$$
\n(3.4)

kde stavovy vektor je  $\bm{x}(t) = [i(t) \quad \omega(t) \quad \varphi(t) \, ]^T$ , vstupní vektor je  $\bm{u}(t) = [u(t) \quad m_z(t \, )]^T$ a výstupní vektor je  $\mathbf{y}(t) = [i(t) \ \omega(t) \ \varphi(t)]^T$ .

$$
\begin{aligned}\n\dot{x}_1(t) &= -\frac{R}{L} x_1(t) - \frac{k_e}{L} x_2(t) + \frac{1}{L} u_1(t) \\
\dot{x}_2(t) &= \frac{k_m}{J} x_1(t) - \frac{b}{J} x_2(t) - \frac{1}{J} u_2(t) \\
\dot{x}_3(t) &= x_2(t) \\
y(t) &= x_1(t)\n\end{aligned} \tag{3.5}
$$

matice stavového popisu jsou

$$
\mathbf{A} = \begin{pmatrix} -\frac{R}{L} & -\frac{k_e}{L} & 0 \\ \frac{k_m}{J} & -\frac{b}{J} & 0 \\ 0 & 1 & 0 \end{pmatrix} \quad \mathbf{B} = \begin{pmatrix} \frac{1}{L} & 0 \\ 0 & -\frac{1}{J} \\ 0 & 0 \end{pmatrix} \quad \mathbf{C} = \begin{pmatrix} 1 & 0 & 0 \end{pmatrix} \quad \mathbf{D} = 0.
$$

Poznámka: Matice  $C$  stavového popisu se může měnit v závislosti na požadované výstupní veličině (proud motoru, otáčky motoru nebo úhel natočení hřídele).

#### 3.2.3 Vnější popis modelu

Při odvození vnějšího popisu (přenosů) využijeme Laplaceovy transformace diferenciálních rovnic  $(3.1)$ ,  $(3.2)$  a  $(3.3)$ . Po provedení transformace převedeme vyjádřením neznámých tyto tři rovnice na jednu pro žádanou výstupní veličinu. Poté vyjádříme poměr výstupní ku vstupní veličině. Ostatní vstupní veličiny položíme rovny nule. Odvozené přenosy jsou:

$$
\frac{\Omega(s)}{U(s)} = \frac{k_m}{J L s^2 + (J R + b L) s + (k_m k_e + R b)}\tag{3.6}
$$

$$
\frac{\Phi(s)}{U(s)} = \frac{k_m}{s(JLs^2 + (JR + bL)s + (k_mk_e + Rb))}
$$
(3.7)

$$
\frac{\Omega(s)}{M_Z(s)} = -\frac{Ls + R}{JLs^2 + (JR + bL)s + (k_mk_e + Rb)}\tag{3.8}
$$

$$
\frac{\Phi(s)}{M_Z(s)} = -\frac{Ls + R}{s(JLs^2 + (JR + bL)s + (k_mk_e + Rb))}
$$
(3.9)

### <span id="page-28-0"></span>3.3 Realizace vnitřního popisu modelu

#### 3.3.1 Tvorba simulinkového schématu

Odvozený vnitřní popis modelu (3.5) lze realizovat jako integrátorové simulinkové schéma. Tato realizace vnitřního popisu se s výhodou využije při modelování ideálního modelu servomechanismu nebo při přesné znalosti parametrů servomechanismu.

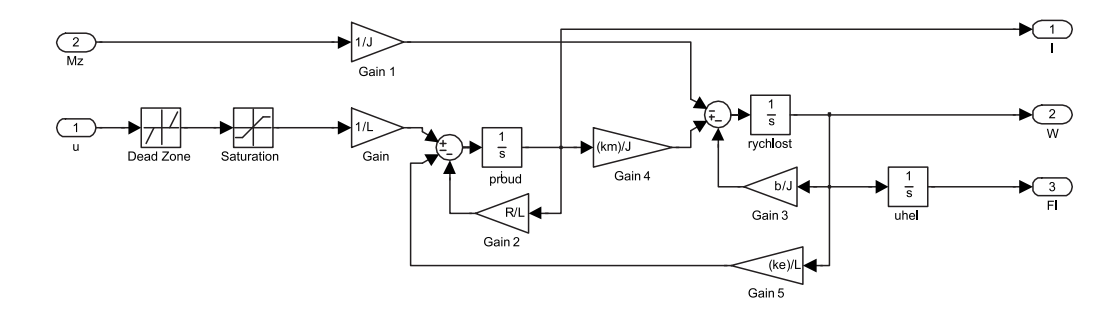

Obrázek 3.2: Integrátorové simulinkové schéma modelu (3.5)

V dalším kroku přiblížíme model realitě. Rozsah vstupních signá[lu j](#page-27-0)e fyzikálně omezený (vstupní napětí a zátěžný moment nemůžeme zvyšovat do nekonečna). K vstupům tedy předřadíme bloky nelinearit typu saturace. Ty zajistí, že systém nebude reagovat na vstupní signály, které budou větší než hladina kladné saturace a ani na signály menší než hladina záporné saturace. Dalším přiblížením realitě jsou bloky pásma necitlivosti, které umožní, že systém nebude reagovat na malé signály.

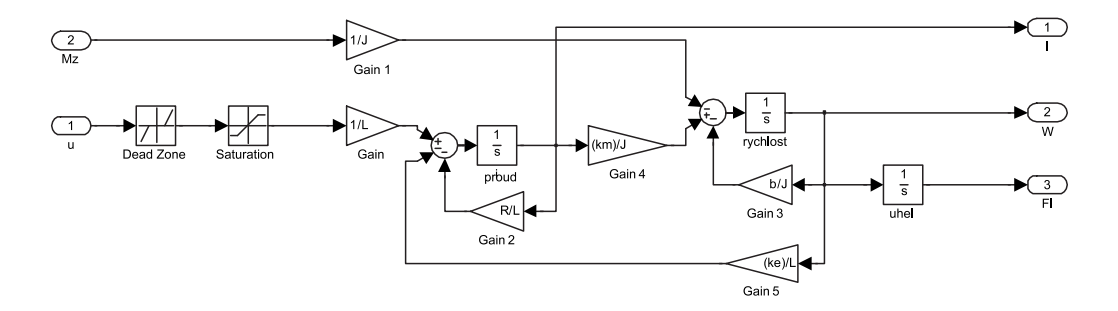

Obrázek 3.3: Integrátorové simulinkové schéma modelu (3.5) s nelinearitami

Z navrženého integrálního schématu vytvoříme subsystém a ten poté zakryjeme maskou (viz obr. 3.4). U maskovaného subsystému zpřístupníme uživateli jednotlivé konstanty <span id="page-29-0"></span>(viz obr. 3.6). Pomocí zobrazovacích příkazů můžeme na masce zobrazit obrázek a popsat popiskami jednotlivé výstupy a vstupy.

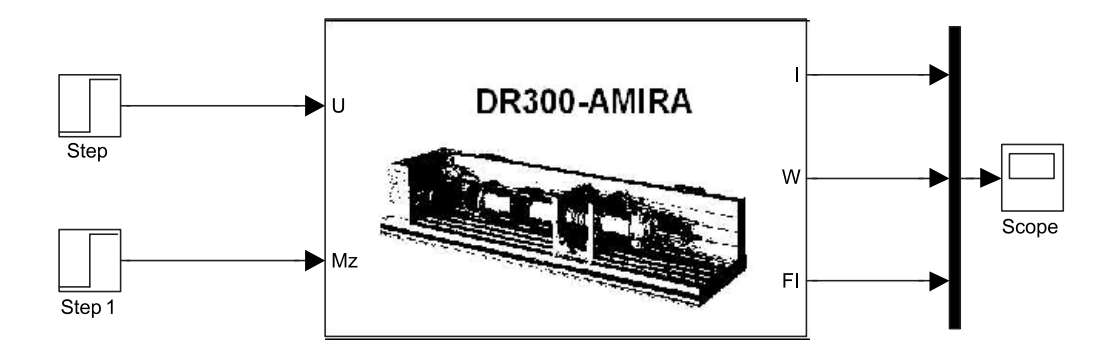

Obrázek 3.4: Maskovaný subsystém

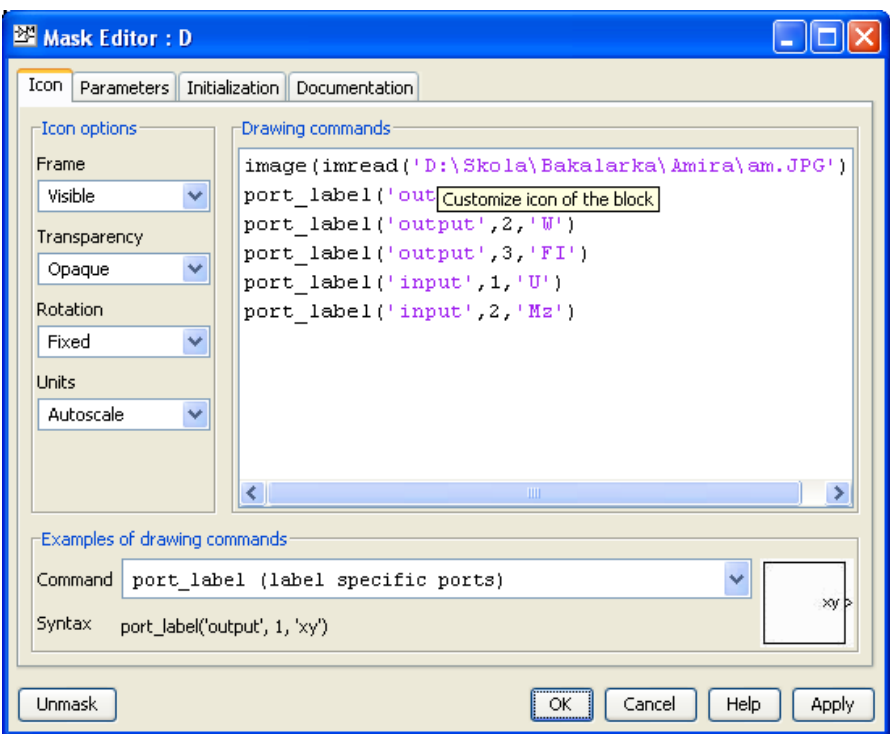

Obrázek 3.5: Zobrazovací příkazy

<span id="page-30-0"></span>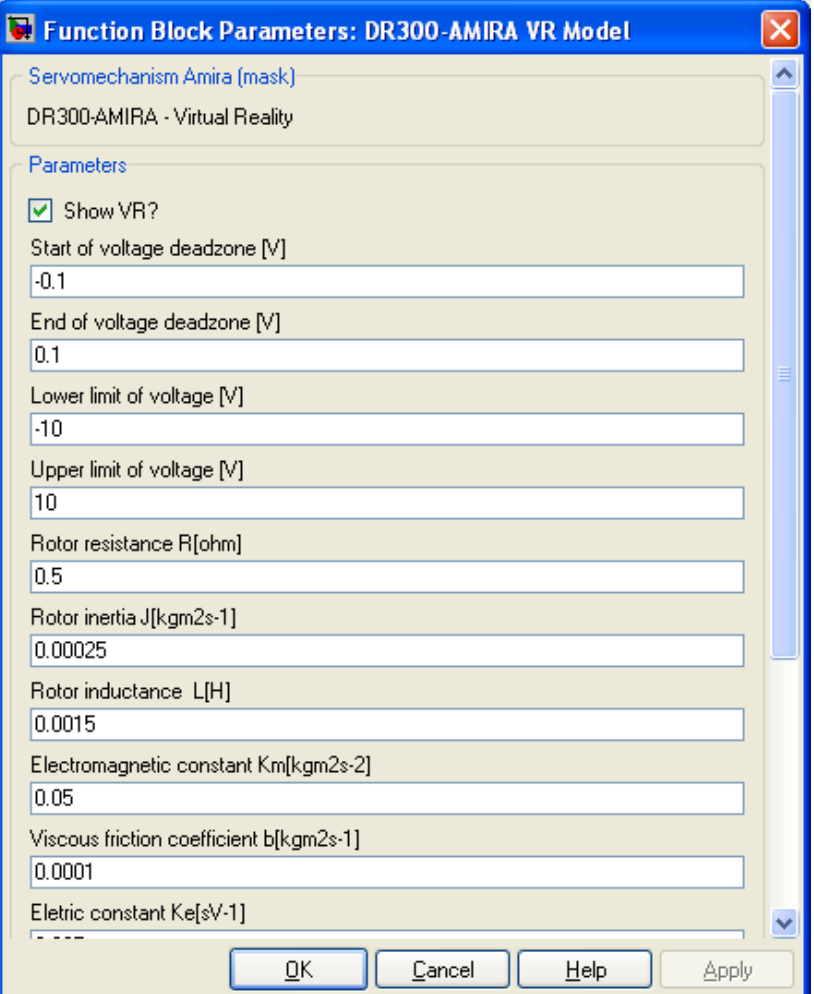

Obrázek 3.6: Zpřístupněné konstanty subsystému

#### 3.3.2 Testování realizace vnitřního popisu

Již navržený model vnitřního popisu servomechanismu v Simulinku otestujeme a zobrazíme průběhy výstupních signálu při definovaných vstupních signálech. Simulace je provedena pro následující hodnoty konstant:  $R = 0.5\Omega$ ,  $L = 0.0015H$ ,  $J = 0.00025kgm^{2}s^{-1}$ ,  $k_m = 0.05 \text{kgm}^2 \text{s}^{-2}, k_e = 0.025 \text{sV}^{-1}, b = 0.0001 \text{kgm}^2 \text{s}^{-1}, U_{\text{d}z\text{low}} = -0.1 \text{V}, U_{\text{d}z\text{high}} = 0.1 \text{V},$  $U_{satt} = -10V, U_{sath} = 10V$  a pro vstupní signály: konstantní zatěžovací moment  $M_z$  =  $0.5$ Nm a pro skokovou změnu napětí z 0V na  $+10V$ .

<span id="page-31-0"></span>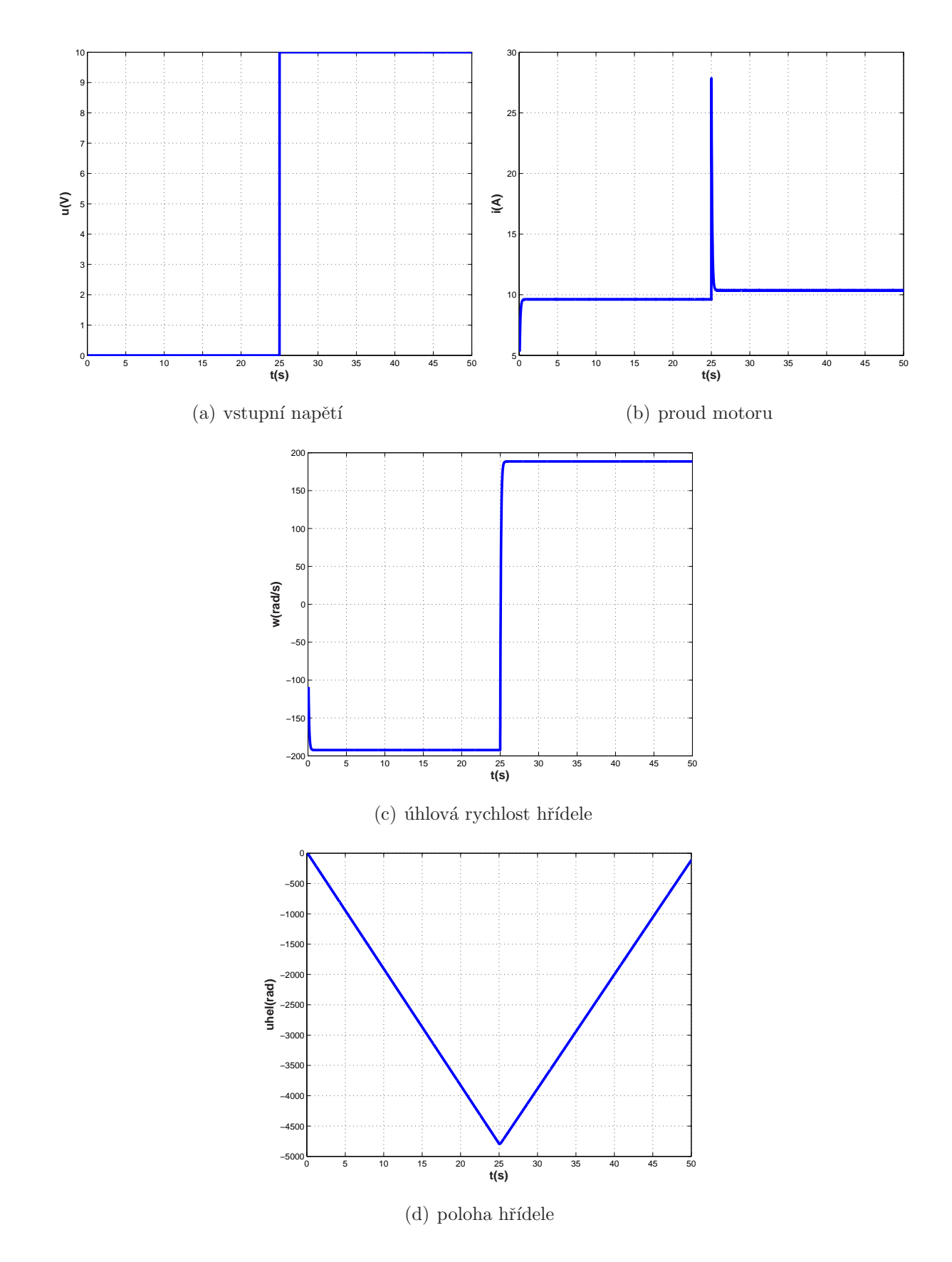

Obrázek 3.7: Průběhy signálů modelu při simulaci

<span id="page-32-0"></span>Ze zobrazených průběhů je vidět, že při samostatném působení zátěžného momentu (tedy při nulovém vstupním napětí) se servomechanismus otáčí se zápornou úhlovou rychlostí, proud má kladný smysl a konstantní velikost (10A). Následovně začne proti zátěžnému momentu působit vstupní napětí. Smysl úhlové rychlosti se změní ze záporného na kladný. Proud motoru má svoji špičku v čase změny smyslu úhlové rychlosti, poté se ustálí na nepatrně větší hodnotě než před působením vstupního napětí. Průběh úhlu natočení hřídele má podle očekávání charakter integrálu úhlové rychlosti.

#### 3.4 Realizace vnějšího popisu modelu

#### 3.4.1 Tvorba simulinkového schématu pro identifikaci

Odvozený vnější popis modelu (přenosy  $(3.6)$  až  $(3.7)$ ) realizujeme jako Simulinkové schéma. Vnější popis modelu servomechanismu má oproti vnitřnímu výhodu v tom, že pokud neznáme přesně parametry servomechanismu nebo uvedené parametry neodpovídají realitě, můžeme identifikovat jednotlivé př[enos](#page-27-0)y (například z přechodových charakteristik) a vytvořit tak model reálného servomechanismu.

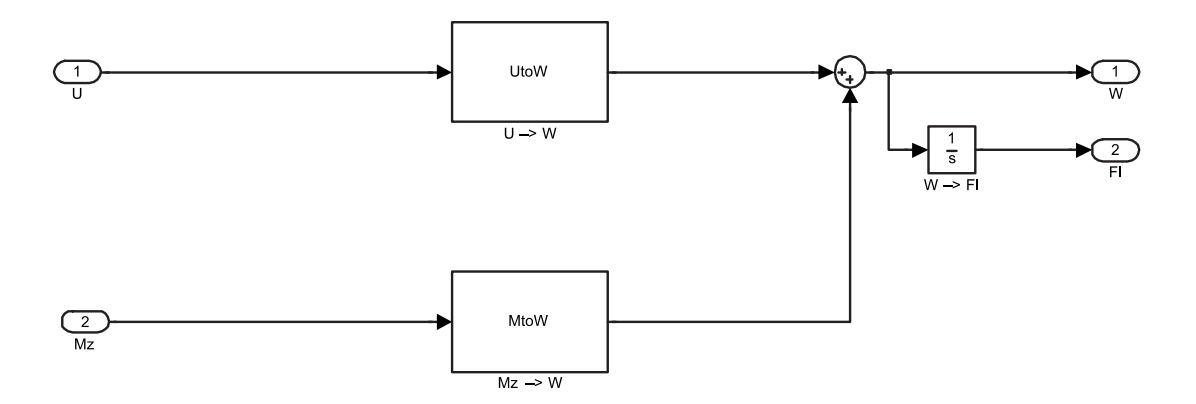

Obrázek 3.8: Simulinkové schéma vnějšího popisu modelu pro identifikaci

Stejně jako v případě realizace vnitřního popisu přiblížíme model realitě zařazením pásma necitlivosti a saturace před vstupní signály.

<span id="page-33-0"></span>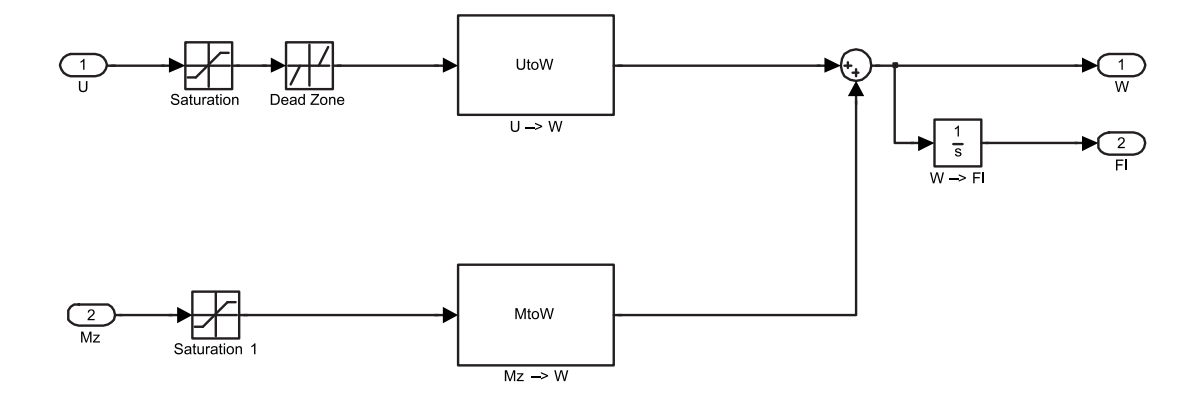

Obrázek 3.9: Simulinkové schéma vnějšího popisu modelu pro identifikaci s nelinearitami

Ze simulinkového schématu vytvoříme stejně jako v případě vnitřního popisu subsystém a pomocí masky zpřístupníme jeho parametry.

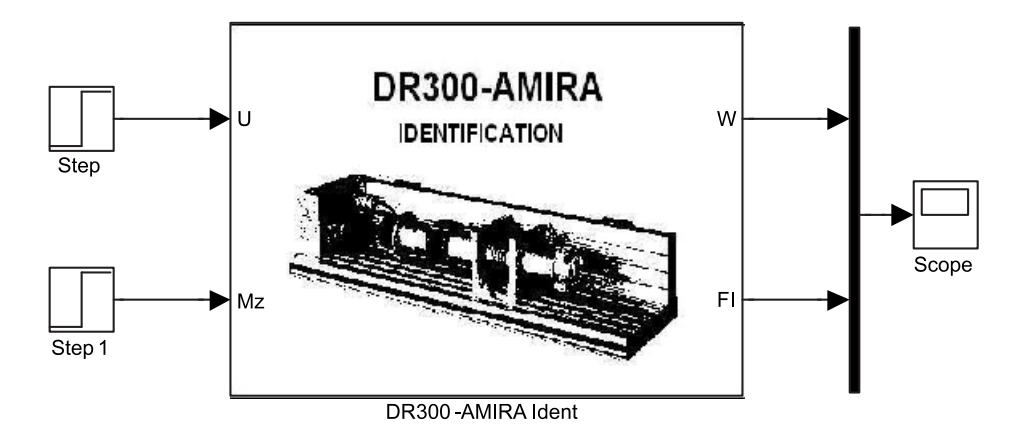

Obrázek 3.10: Subsystém ze simulinkového schématu

#### 3.4.2 Testování realizace vnějšího popisu

Již navržený model vnějšího popisu servomechanismu v Simulinku otestujeme a zobrazíme průběhy výstupních signálu při definovaných vstupních signálech. Simulace je provedena pro stejné hodnoty konstant jako při testování realizace vnitřního popisu tedy:  $R =$  $0.5\Omega,~L = 0.0015\text{H},~J = 0.00025\text{kgm}^2\text{s}^{-1},~k_m = 0.05\text{kgm}^2\text{s}^{-2},~k_e = 0.025\text{sV}^{-1},~b =$  $0.0001 \text{kgm}^2 \text{s}^{-1}$ ,  $U_{\text{dzlow}} = -0.1 \text{V}$ ,  $U_{\text{dzhigh}} = 0.1 \text{V}$ ,  $U_{\text{satl}} = -10 \text{V}$ ,  $U_{\text{sath}} = 10 \text{V}$  a pro vstupní <span id="page-34-0"></span>signály: konstantní zatěžovací moment $M_z = 0.5\mathrm{Nm}$ a pro skokovou změnu napětí z  $0\mathrm{V}$ na +10V.

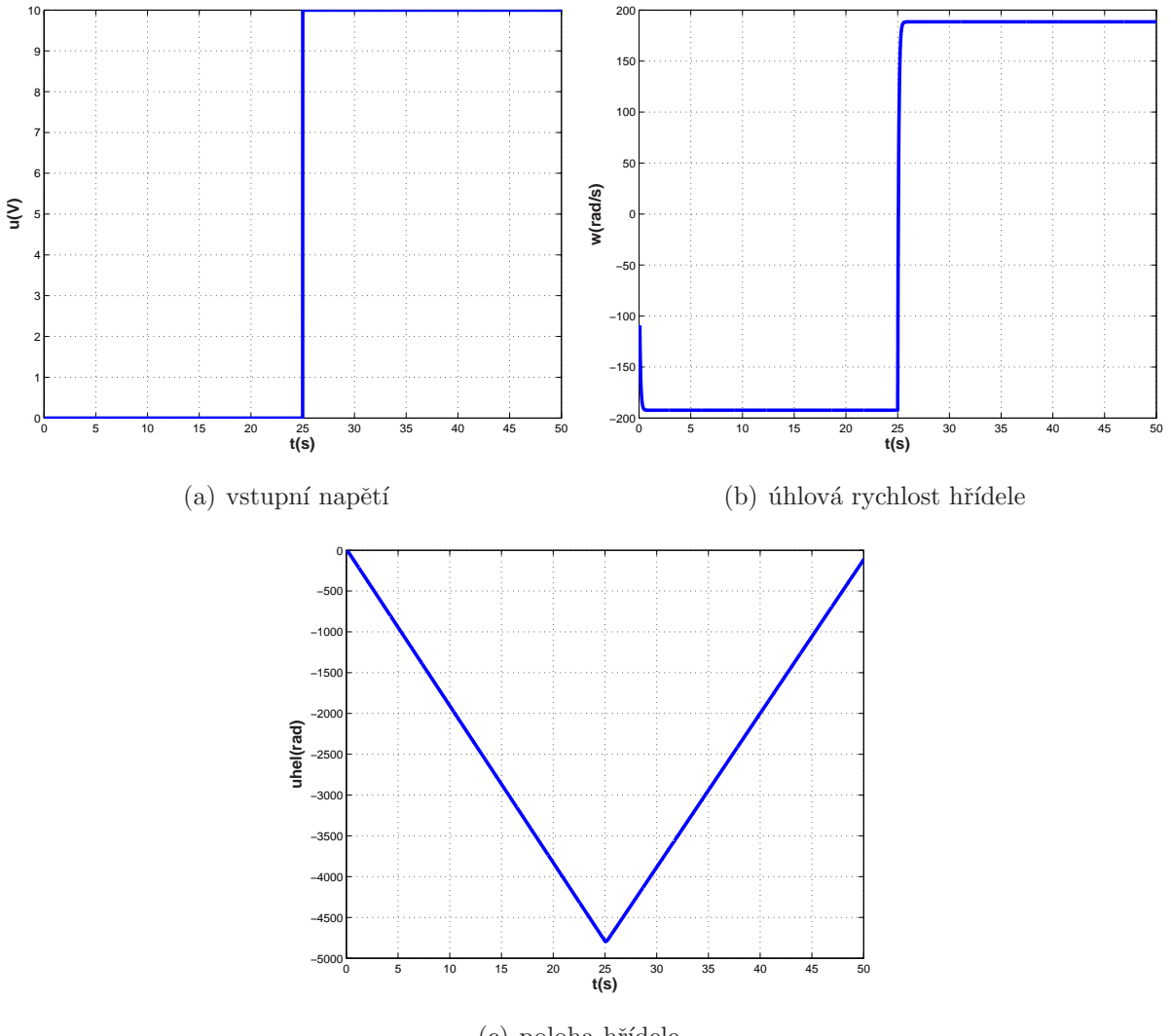

(c) poloha hřídele

Obrázek 3.11: Průběhy signálů modelu při simulaci

Sledované signály při testování měly stejné průběhy jako při testování realizace vnitřního popisu, což při použití stejných koeficientů a konstant mě vedlo k přesvědčení, že realizace vnějšího popisu je správná.

### <span id="page-35-0"></span>3.5 Tvorba virtuální reality

Nyní již můžeme k odvozeným modelům začít tvořit virtuální realitu pomocí VR Toolboxu a jazyku VRML. Při tvorbě virtuální reality se většinou snažíme znázornit přímo samotný modelovaný mechanismus a jeho chovaní. U servomechanismu DR300 AMIRA by to ovšem nebylo moc přínosné, protože uživatel by viděl pouze se otáčející hřídel servomechanismu. Proto jsem se po dohodě s vedoucím své práce rozhodl vytvořit měřící panel, který by přehledně ukazoval aktuální stav měřených veličin servomechanismu. Tvorba virtuální reality byla směrována k použití k modelu vytvořeného na základě vnitřního popisu servomechanismu. Virtuální realita pro model pro identifikaci parametrů (na základě vnějšího popisu) vznikla modifikací původní virtuální reality. Měřící panel bude zobrazovat napětí motoru, proud motoru, otáčky motoru za minutu, polohu hřídele a zátěžný moment motoru. Při tvorbě virtuální reality jsem využíval V-Realm Builder (především pro zobrazování a přidávání objektů) a také přímo jazyk VRML (zvláště pak pro přesné polohování objektů).

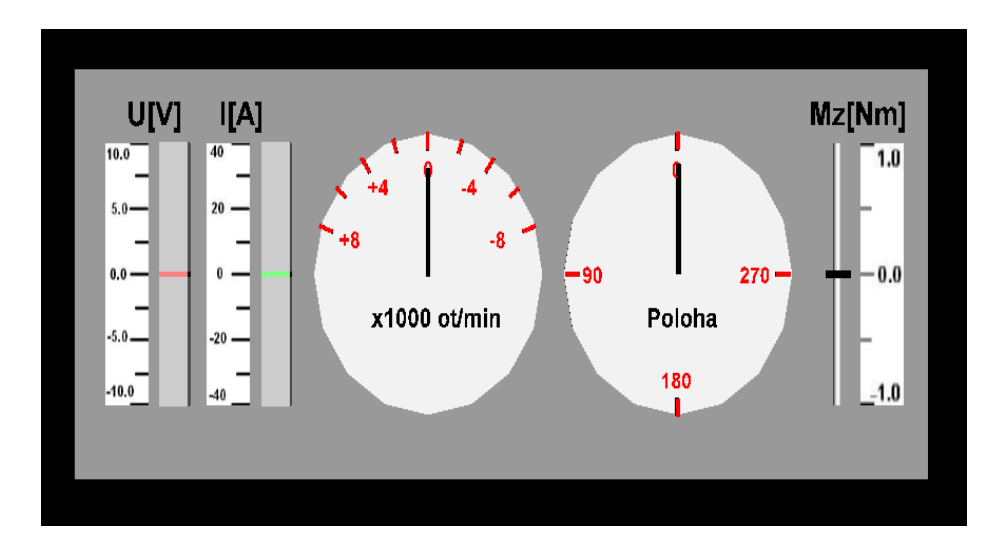

#### 3.5.1 Popis virtuální reality

Obrázek 3.12: Virtuální realita - měřící panel

Na obrázku obr. 3.12 vidíme již vytvořenou virtuální realitu - Měřící panel pro servomechanismus DR300-AMIRA. V levé části se nachází měřiče napětí a proudu servomechanismu. Každý měřič je tvořen vodícím kvádrem a menším barevným kvádrem, který <span id="page-36-0"></span>slouží jako ukazatel. Měřené napětí a proud jsou převáděny na translaci ukazatelů. Vedle měřičů jsou kvádry, které slouží jako stupnice. Na jejich povrchu jsou umístěny textury s číselnými stupnicemi. Ve středu panelu se nacházejí dva ciferníky, což jsou vlastně podstavy kužele. První ciferník je určen pro měření otáček za minutu hřídele servomechanismu. Otáčky hřídele za minutu jsou převáděny na rotaci ručičky. Na ciferníku jsou dále umístěny popisky a dílky stupnice. Druhý ciferník slouží k zobrazení aktuální polohy hřídele, slouží k tomu zase ručička. Jako poslední ukazatel slouží ukazatel zátěžného momentu, který je umístěn na měřícím panelu vpravo. Je složen z vodící lišty (válec) a pohyblivého ukazatele (kvádru). Vedle se pak nachází kvádr na němž je natažena textura popisek. K celému modelu měřícího panelu je učen pohled zepředu, který je také nastaven jako implicitní. Je možné použít i jiné pohledy, protože model je vymodelovaný trojrozměrně, ale poté je zhoršena čitelnost údajů.

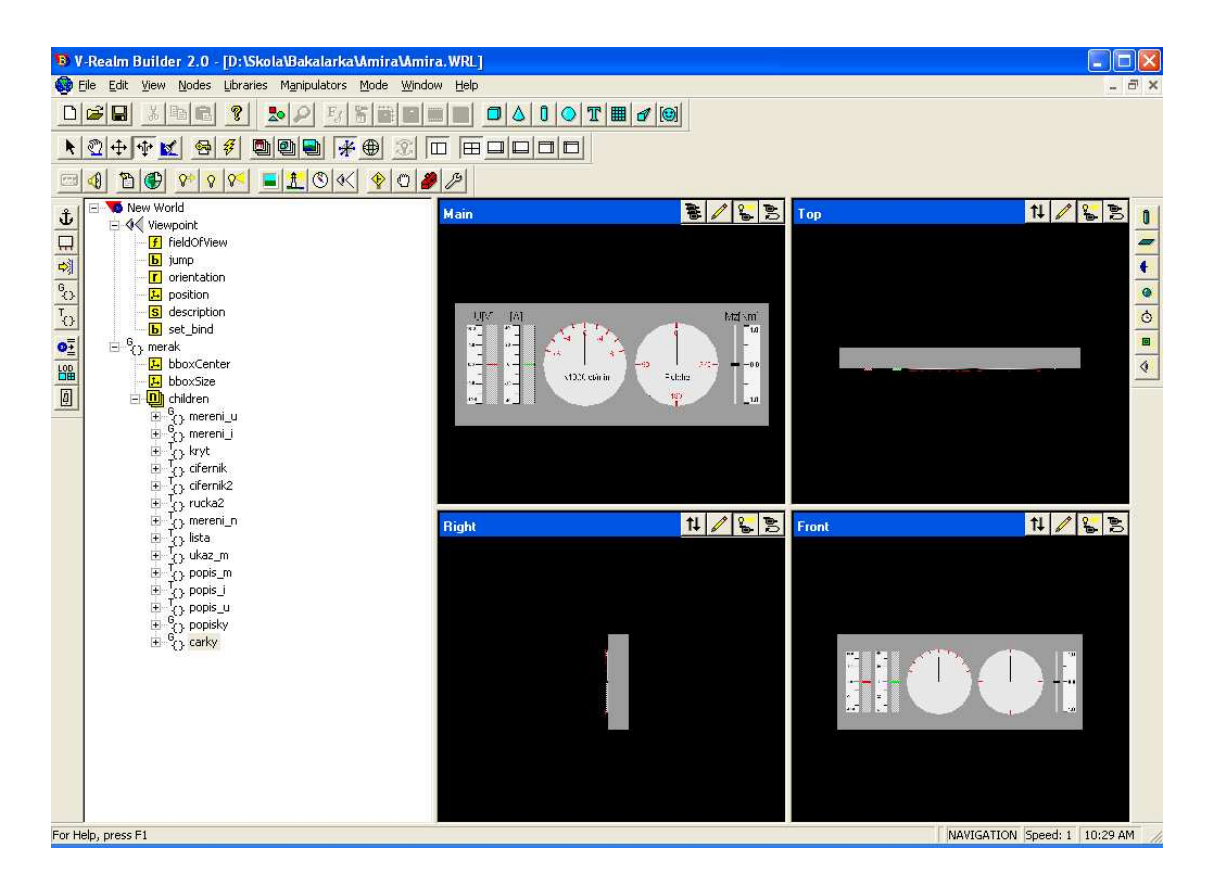

Obrázek 3.13: Pohled na tvorbu virtuální reality v V-Realm Builderu

#### <span id="page-37-0"></span>3.5.2 Propojení virtuální reality a modelu servomechanismu

Po vytvoření VRML modelu virtuální reality můžeme přistoupit k propojení virtuální reality se simulinkovým schématem obr. 3.4. K vlastnímu propojení použijeme Virtual Reality Toolboxu a blok VR Sink, který nám umožní zpřístupnit VRML svět a hlavně transformace objektů (translace, rotace apod.). Na obrázku obr. 3.14 vidíme zpřístupnění VRML světa a nastavení transformace tr[ansl](#page-29-0)ace u jednoho z objektů.

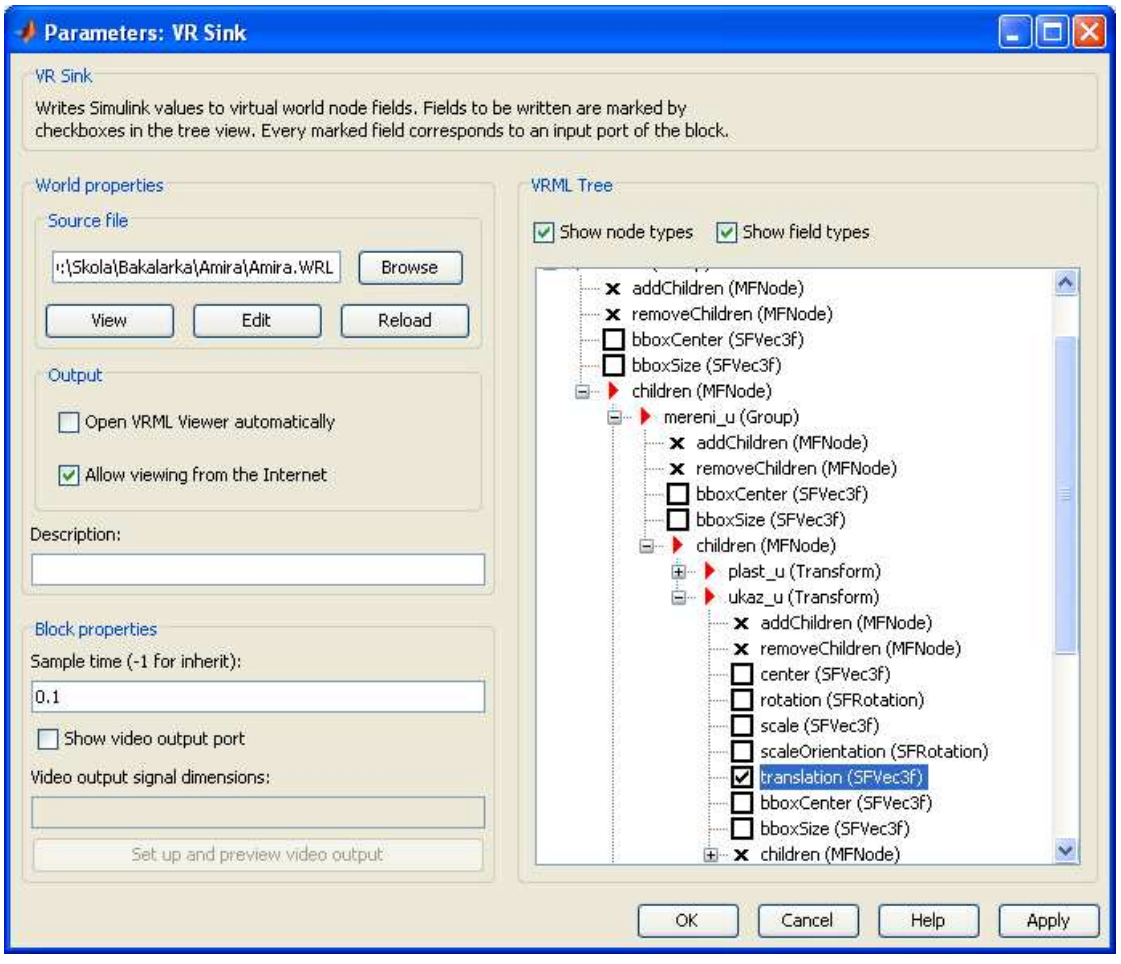

Obrázek 3.14: Zpřístupnění VRML pomocí VR Sink

Postupně navolíme u všech pohyblivých objektů VRML modelu jejich transformace. Díky tomu bude mít každý pohyblivý objekt vlastní vstup u bloku VR Sink obr. 3.15, kam se pak může připojit ovládací signál.

<span id="page-38-0"></span>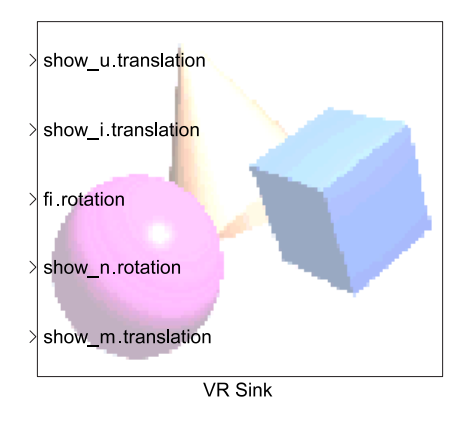

Obrázek 3.15: VR Sink

Nyní můžeme již propojit měřící panel s měřenými veličinami.

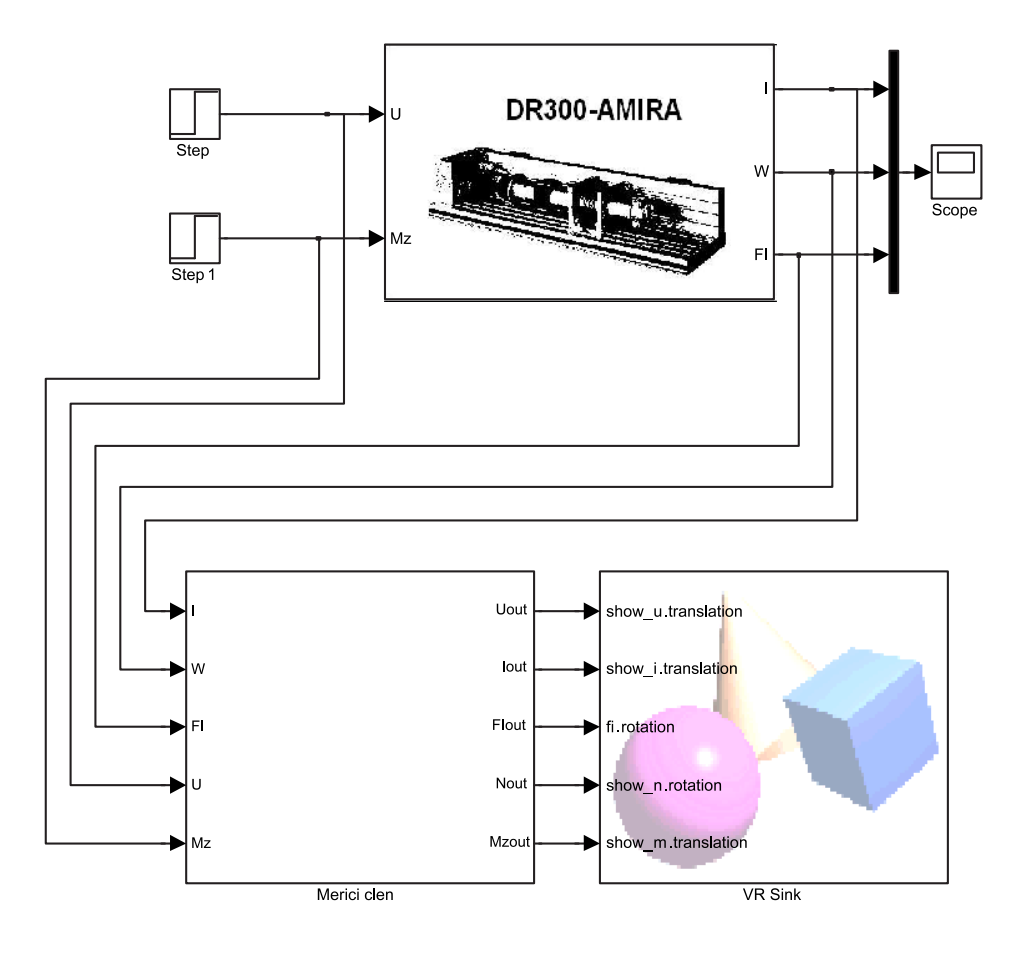

Obrázek 3.16: Propojení simulinkového schématu s virtuální realitou

#### 3.5.3 Blok měřícího členu

Protože nemůžeme připojit měřené signály přímo, ale musíme je nejdřív upravit, je mezi blok VR Sink a signály vložen blok Měřícího členu, který upraví měřené signály.

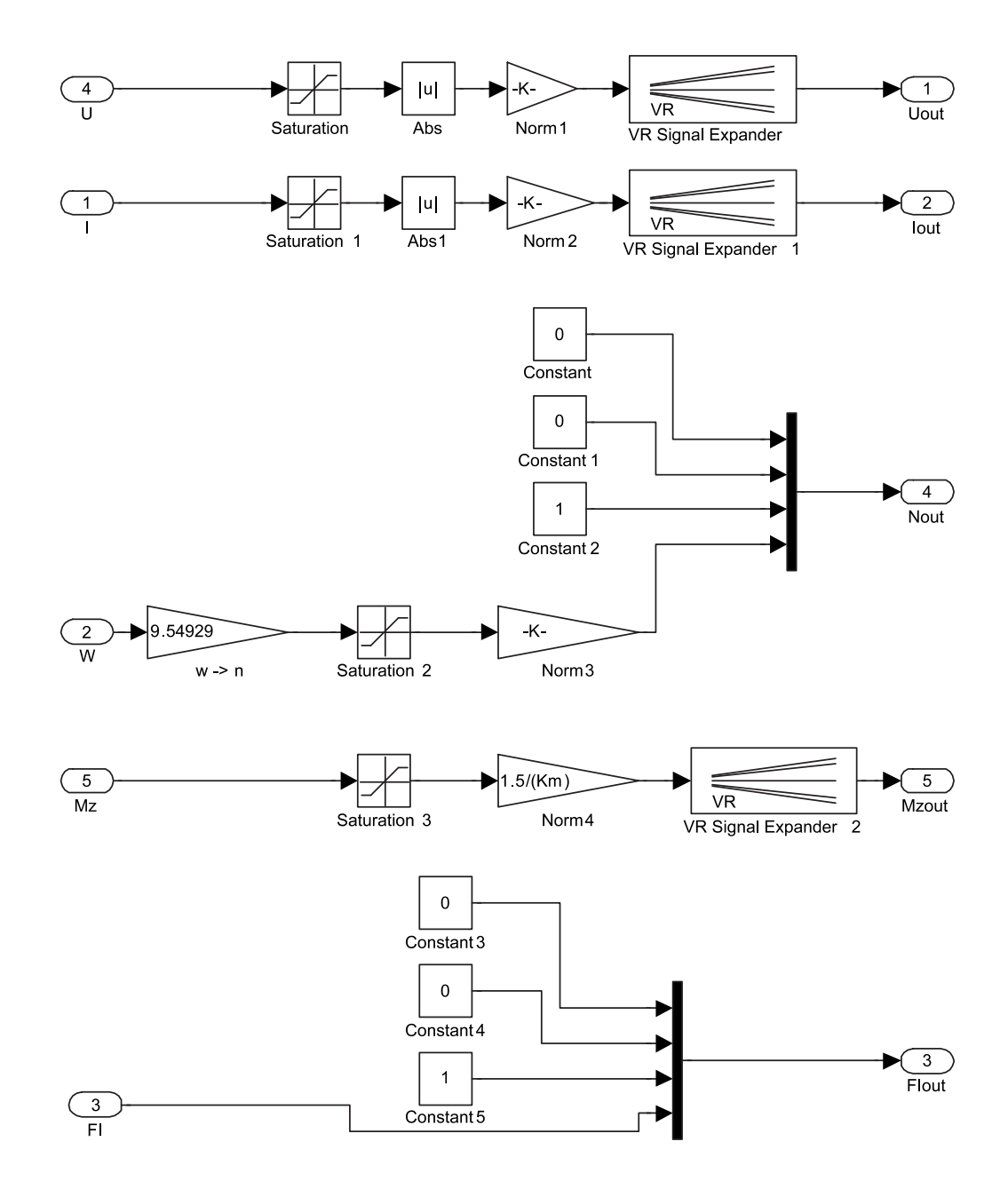

Obrázek 3.17: Měřící člen

První část Měřícího členu zajišťuje úpravu signálu napětí. Blok saturace upraví napětí na základní rozsah, který je možno změnit pomocí konstanty $K_U$ . Konstanta  $K_U$  je im<span id="page-40-0"></span>plicitně nastavena na hodnotu 1. Následuje násobení konstantou, které zajistí převod rozsahu napětí na výchylku měřidla. Posledním blokem je blok VR Signal Expander, který převede jednorozměrný signál na vektor, který vyžaduje transformace translace ve VRML.

Druhá část Měřícího členu je složením obdobná jako první, s tím rozdílem, že zajišťuje úpravu signálu proudu a základní rozsah lze zde změnit pomocí konstanty  $K_I$ 

Třetí částí Měřícího členu je pak část pro úpravu signálu úhlové rychlosti. Jako první blok zde máme převod úhlové rychlosti na otáčky za minutu dle vzorce: , protože chceme zobrazovat otáčky za minutu místo rad/s. Následuje blok saturace pro omezení signálu na základní rozsah, který lze změnit konstantou  $K_N$ . Poté zbývá převést velikost otáček na výchylku v radiánech, což je poslední složka čtyřmístného vektoru, který specifikuje transformaci rotaci v jazyku VRML. První tři složky tohoto vektoru specifikují osu rotace. V našem případě specifikuje trojice  $(0,0,1)$  otáčení kolem osy z.

Předposledním upravujícím blokem je blok pro úpravu signálu zátěžného momentu, který je stejný jako první dva bloky pro úpravu napětí a proudu. Konstantou pro změnu rozsahu je zde konstanta  $K_M$ .

Poslední částí Měřícího bloku je část pro signál polohy hřídele servomechanismu. Zde není nutno signál upravovat, je jenom potřeba vytvořit čtyřsložkový vektor pro rotaci. Rotovat budeme kolem osy z.

#### 3.5.4 Zapouzdření modelu a virtuální reality

Nyní již můžeme zapouzdřit model servomechanismu a jeho virtuální realitu do jednoho bloku. Blok umožní zpřístupnění parametrů modelu a otevření virtuální reality po dvojkliku.

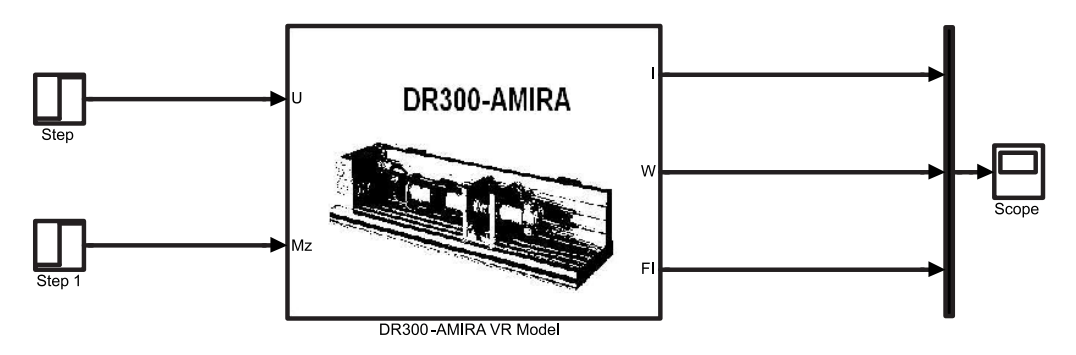

Obrázek 3.18: Zapouzdření modelu a virtuální reality

Zpřístupníme parametry modelu a přizpůsobovacího členu. Navíc přidáme parametr  $showVR$ , který bude ovládat otvírání/zavírání virtuální reality. K němu musíme vytvořit ovládací funkci:

```
if strcmp('off',get_param(gcb,'showVR'))
   vrclose all;
else
   if exist('figureVR')==0
       figureVR = vrfigure;
   end
   if exist('worldVR')==0
       worldVR = vrworld('Amira.WRL');
   end
   if isvalid(figureVR)==0
       open(worldVR);
       figureVR = vrfique(worddVR, [450 80 600 350]);end
end
```
Kde parametrem *vrworld* je soubor s virtuální realitou (v našem případě Amira.WRL). Následovně je nutné upravit inicializaci parametru (záložka Initialization v Edit Mask) následovně:

```
clear figureVR worldVR;
showVR = 1;
```
<span id="page-42-0"></span>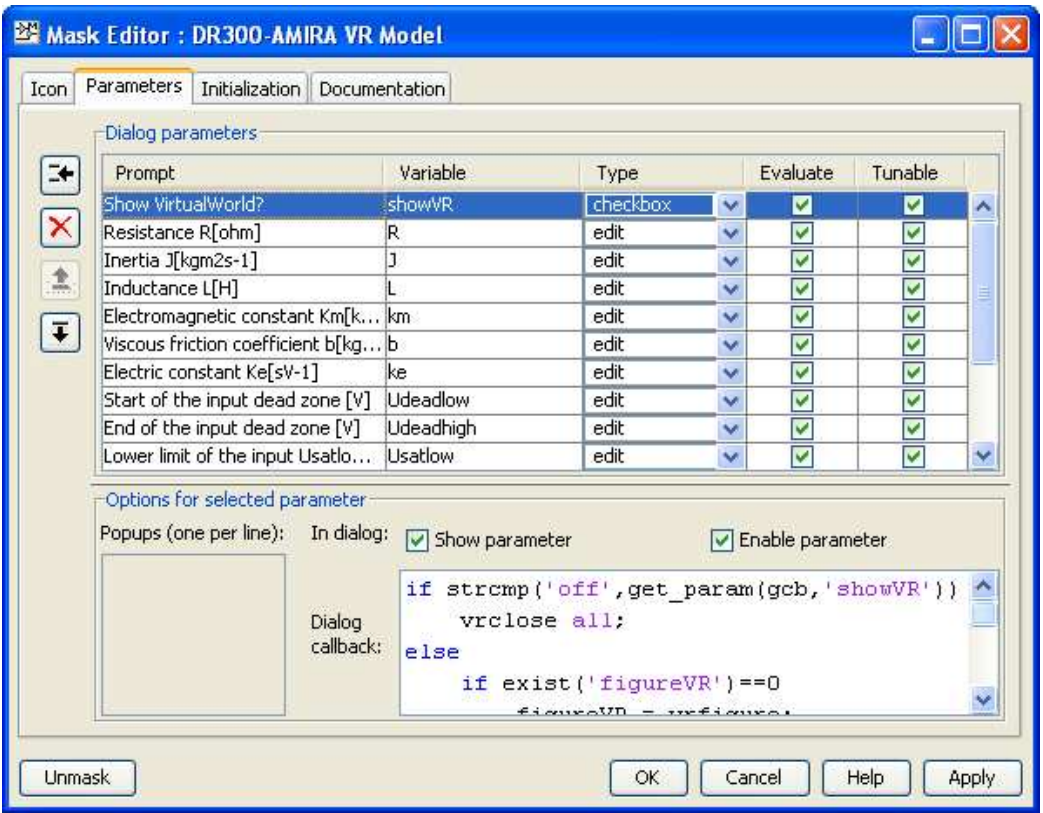

Obrázek 3.19: Použití parametru show $VR$ 

## 3.5.5 Modifikace virtuální reality modelu pro identifikaci parametrů

Již navrženou virtuální realitu modifikujeme pro využití i u modelu pro identifikaci parametrů. Úprava není složitá, stačí z virtuální reality vynechat měřič proudu, protože model pro identifikaci parametrů nemá proudový výstup. Modifikovat se pak musí i přizpůsobovací blok signálů (Měřící člen). Modifikace lze vidět obr. 3.20 a obr. 3.21

<span id="page-43-0"></span>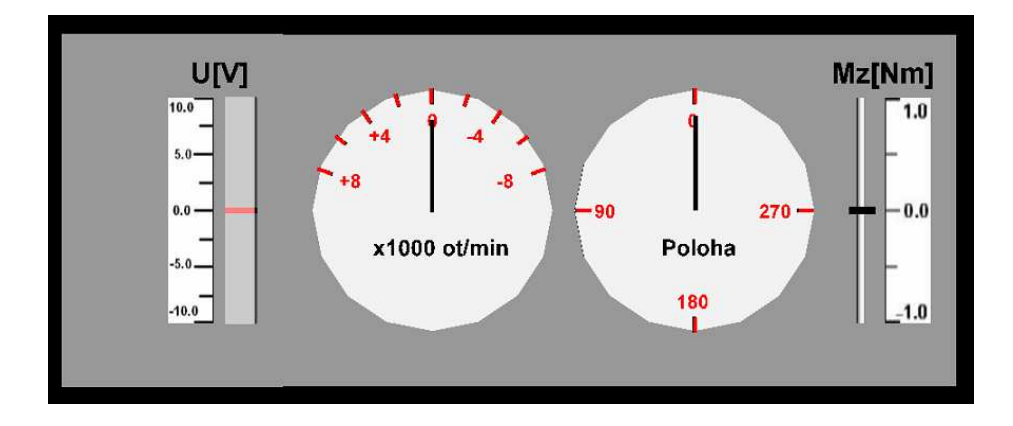

Obrázek 3.20: Modifikovaná virtuální realita

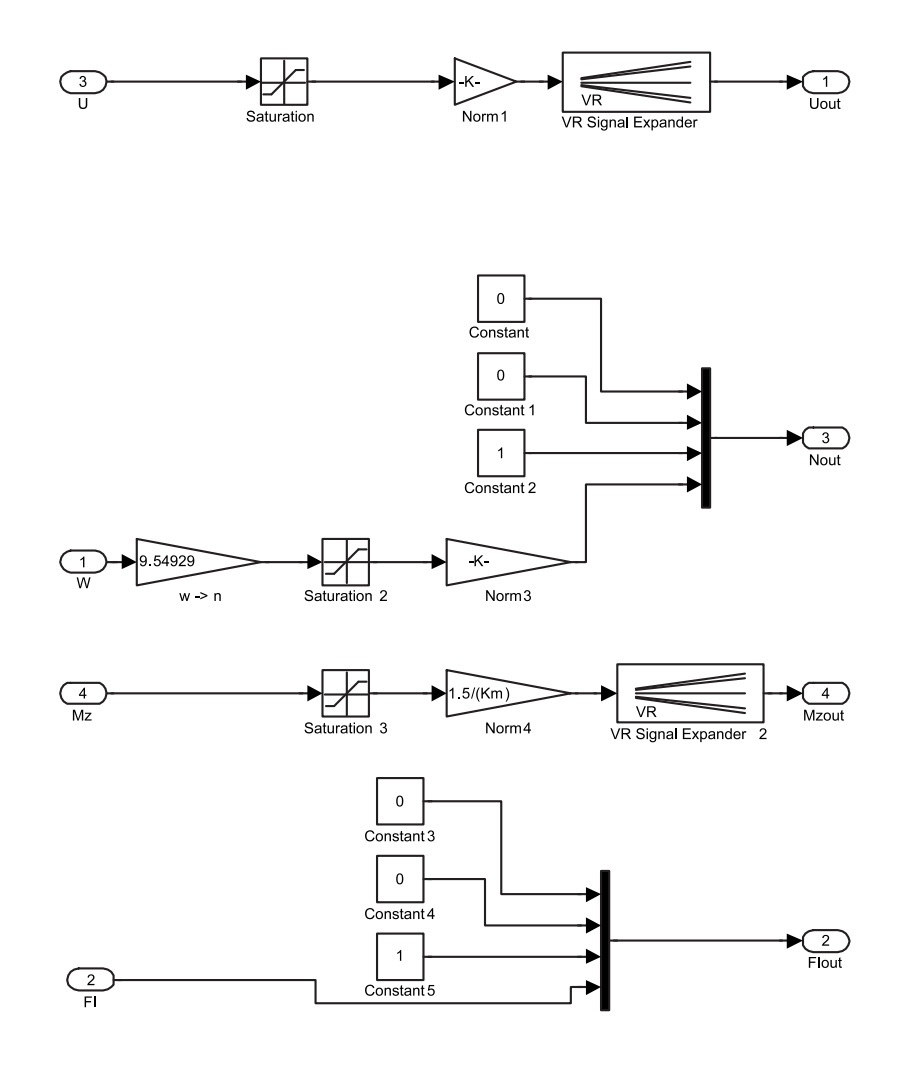

Obrázek 3.21: Modifikovaný přizpůsobovací člen

# <span id="page-44-0"></span>Kapitola 4

# Helikoptéra

Cílem čtvrté kapitoly je namodelovat reálný systém v Simulinku a k němu poté vytvořit názornou virtuální realitu pomocí jazyka VRML a Virtual Reality Toolboxu. Jako modelovaný systém poslouží helikoptéra. Model bude vycházet z již rozpracovaného návrhu, který opravím a dokončím.

### 4.1 Popis systému

Model helikoptéry (viz obr. 4.1) je obecně vzato MIMO systém se dvěma vstupy a dvěma výstupy. Vstupními signály jsou napětí ovládající otáčky hlavního a ocasního rotoru. Výstupem je jednak úhel natočení helikoptéry ve vodorovné rovině (azimut), jednak úhel natočení ve svislé rovině ([eleva](#page-45-0)ce). Obě vrtule jsou poháněny stejnosměrnými motory, azimut a elevace se měří IRC snímači. Pro účely výuky je většinou uvažováno, že elevace helikoptéry se nemění, a jediným výstupem je tedy azimut. Toho lze docílit aretací helikoptéry v požadované poloze. Při komunikaci s modelem helikoptéry se všechny veličiny uvádí ve strojových jednotkách s omezeným rozsahem. (viz [2])

<span id="page-45-0"></span>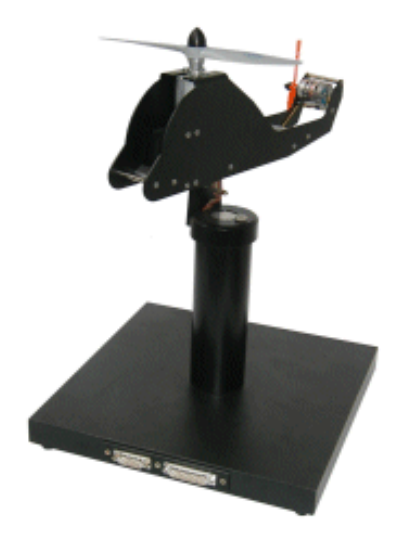

Obrázek 4.1: Helikoptéra

## 4.2 Model systému

Stavový popis systému helikoptéry je nelineární a proto se musí provést linearizace v pracovním bodě a následně identifikovat přenosy motorů hlavního a ocasního rotoru na azimut helikoptéry. Vytvořený model respektuje oba pracovní body (hlavního a ocasního rotoru) a umožňuje zadat obě přenosové funkce.

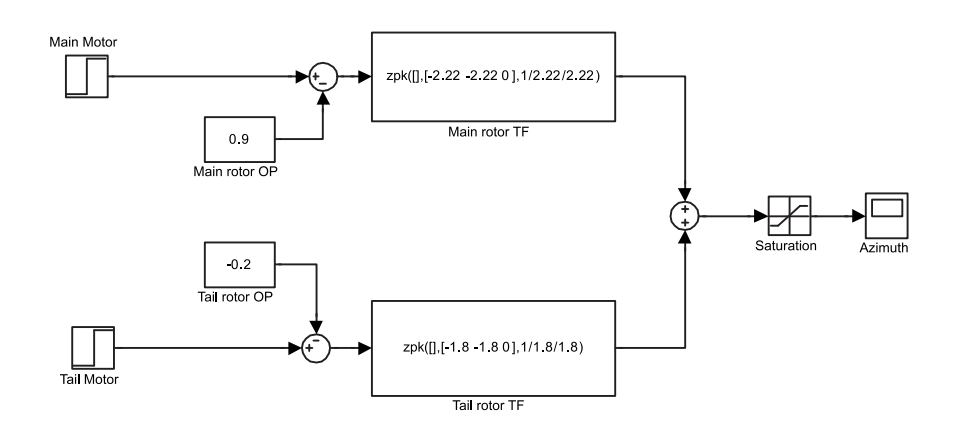

Obrázek 4.2: Simulinkové schéma modelu helikoptéry

### <span id="page-46-0"></span>4.3 Tvorba virtuální reality

Tvorba virtuální reality u modelu helikoptéry spočívá ve vymodelování samotné helikoptéry. Azimut helikoptéry se bude měnit na základě ovládacího signálu a celý model se bude v závislosti na něm otáčet podle svislé osy.

#### 4.3.1 Popis virtuální reality

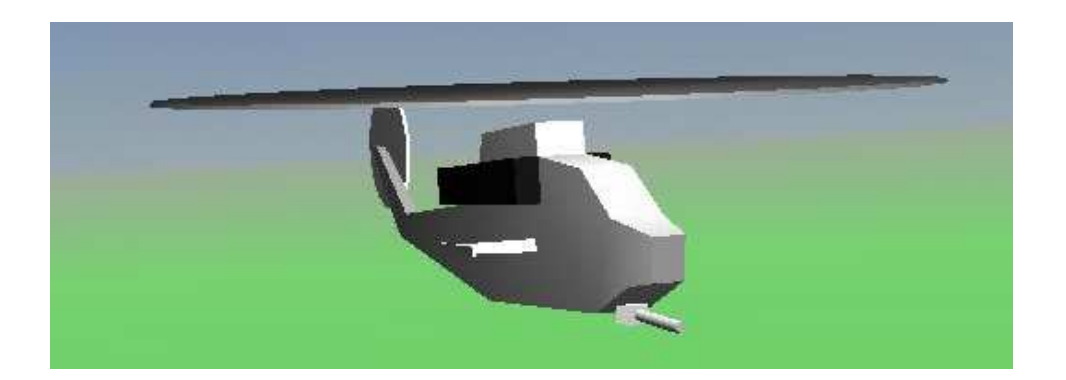

Obrázek 4.3: Virtuální realita

Na obrázku obr. 4.3 již vidíme hotovou virtuální realitu helikoptéry. Virtuální realita se skládá z těla helikoptéry, které je vytvořeno pomocí uzlu Indexed Face Set. Na tělo jsou poté přidány další prvky. Hlavní a ocasní rotor jsou namodelovány pomocí válců. Pro dosažení větší reálnosti je do scény osazeno pozadí a zdroj světla osvětlující model.

#### 4.3.2 Propojení virtuální reality a modelu helikoptéry

Nyní již můžeme přistoupit k propojení virtuální reality a modelu helikoptéry. Budeme ovládat transformaci rotaci helikoptéry, tudíž potřebujeme vytvořit čtyřsložkový vektor, jehož první tři prvky specifikují osu otáčení, v našem případě svislou osu (ve VRML osu y). Potřebný vektor vytvoříme pomocí bloku VR Signal Expander a několika dalších, které vložíme mezi výstup modelu a vstup virtuální reality obr. 4.4.

<span id="page-47-0"></span>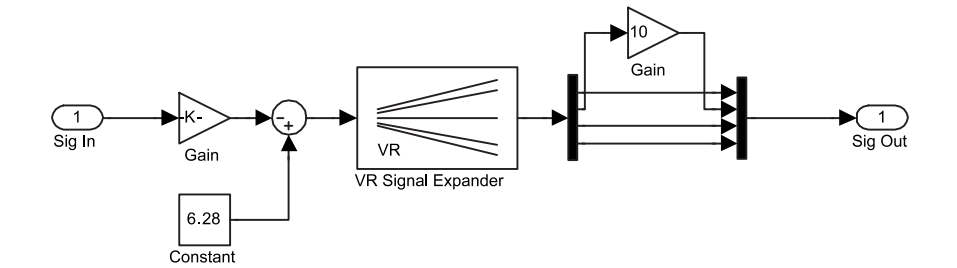

Obrázek 4.4: Přizpůsobení ovládacího signálu

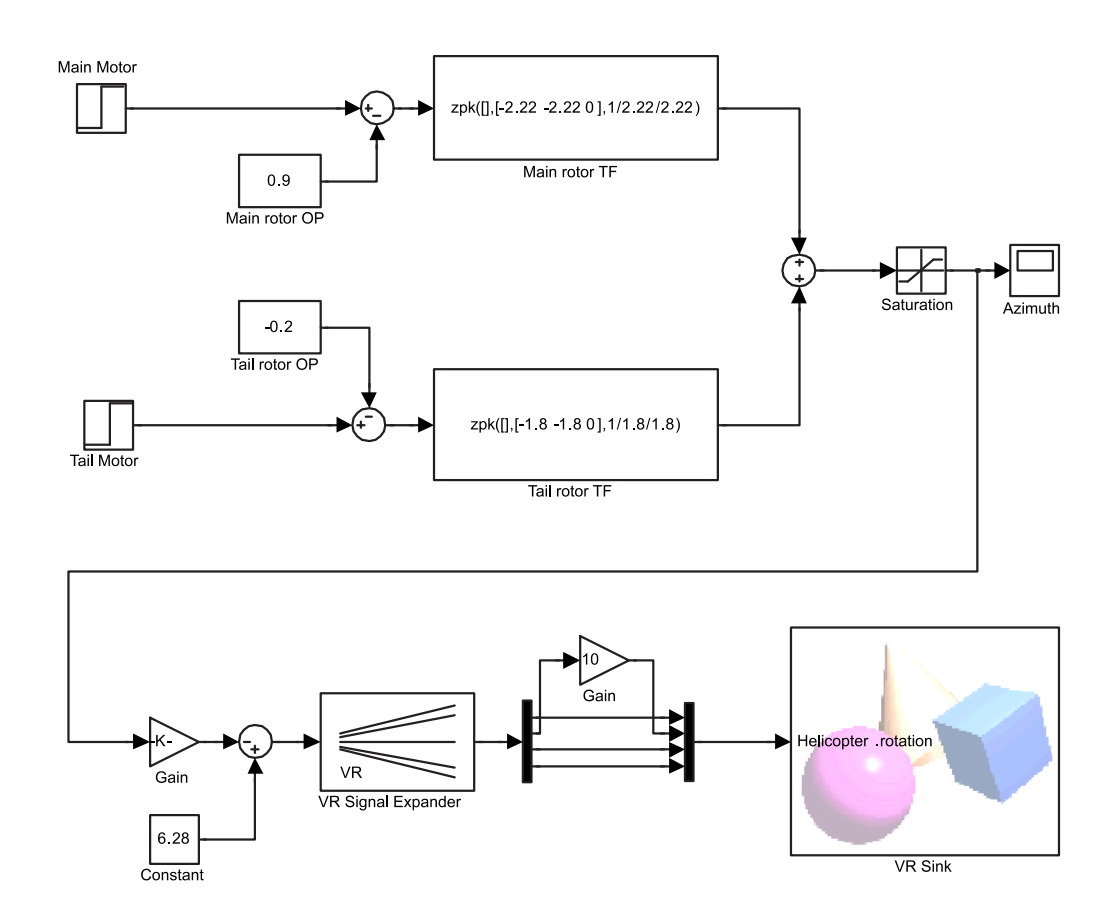

Obrázek 4.5: Propojení modelu a virtuální reality

### 4.3.3 Zapouzdření modelu a virtuální reality

Model helikoptéry a jeho virtuální realitu zapouzdříme do bloku, který umožní zpřístupnění parametrů modelu a virtuální reality.

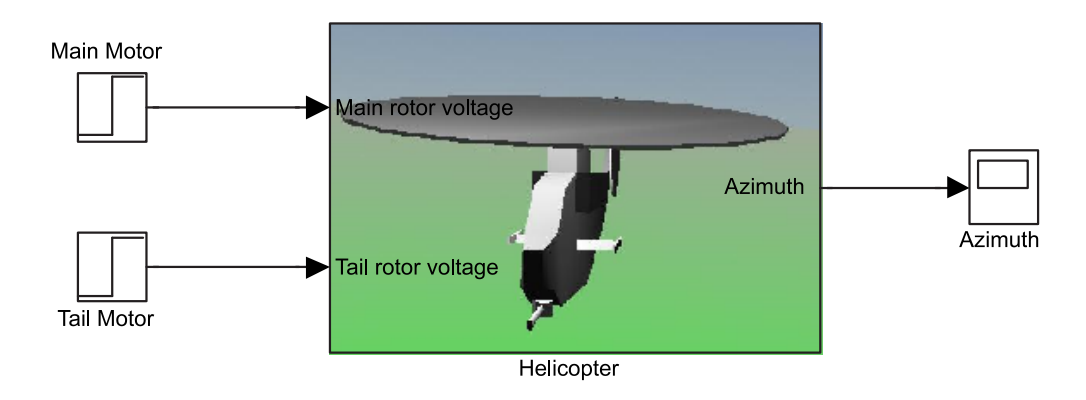

Obrázek 4.6: Zapouzdřený model

K parametrům modelu přidáme stejně jako u servomechanismu parametr ovládající otevření/zavření virtuální reality  $showVR$ . K parametru přidáme modifikovanou ovládací funkci:

```
if strcmp('off',get_param(gcb,'showVR'))
   vrclose all;
else
   if exist('figureVR')==0
        figureVR = vrfigure;
   end
   if exist('worldVR')==0
        worldVR = vrworld('Helicopter.wrl');
   end
   if isvalid(figureVR)==0
       open(worldVR);
        figureVR = vrfique(wordUVR, [450 80 600 350]);end
end
```
Následovně je nutné upravit inicializaci parametru (záložka Initialization v Edit Mask) následovně:

```
clear figureVR worldVR;
showVR = 1;
```
## Kapitola 5

## Závěr

V kapitole 1 své bakalářské práce jsem vytvořil sbírku příkladů pro kapitolu Časové charakteristiky sbírky příkladů pro předměty Systémy a modely a Systémy a řízení. Na začátku této kapitoly je provedeno shrnutí nutné teorie. Ctenář by v teorii měl najít vzorce a poučky, které využije v příkladech. Poté následují řešené příklady, u kterých jsem se snažil o rozmanitost. Čtenář u nich uvidí praktické použití limitních vět o Laplacově transformaci, uvidí jak se projeví řád systému a módy přenosu na charakteru přechodové a impulsní charakteristiky a pozná jak je možné určit přenos systému na základě přechodové či impulsní charakteristiky a dodatečných podmínek. Po řešených příkladech následuje sbírka neřešených úloh, kde si může student vyzkoušet nově nabité vědomosti. K neřešeným úlohám je přiložen na konci kapitoly klíč k řešení.

Následující kapitola se zabývá vytvořením modelu fyzikálního systému s virtuální realitou. Modely s virtuální realitou mají hlavní výhodu ve větší názornosti a atraktivitě. Jako podklad pro model sloužil stejnosměrný servomechanismus DR300-AMIRA. Prvním ´ukolem bylo naj´ıt diferenci´aln´ı rovnice, kter´e by servomechanismus popisovaly. Vyˇsel jsem z diferenciálních rovnic pro stejnosměrný motor, kde jsem zohlednil druhý vstup servomechanismu - zátěžný moment. Z těchto rovnic sem pak vycházel při odvození stavového popisu a následně pak vnějšího popisu. Na základě těchto dvou popisů sem vytvořil v programu Simulink dva modely servomechanismu, každý k jinému účelu. První model vytvořený na základě vnitřního popisu slouží hlavně k demonstraci chování servomechanismu při různých parametrech. Druhý model založený na vnějším popisu slouží hlavně pro identifikaci reálného systému, kde neznáme parametry, ale můžeme změřit například přechodovou charakteristiku. Po odvození obou modelů jsem se zaměřil na vytvoření virtuální reality, která by po lehké modifikaci byla určena pro oba modely. Virtuální realitu jsem vytvořil jako měřící panel, který zobrazuje vstupní a výstupní veličiny servomechanismu. Tato kapitola byla poněkud rozsáhlejší z důvodu toho, že jsem snažil popsat tvorbu modelu s virtuální realitou krok po kroku.

Dalším modelovaným systémem byl systém Helikoptéra. Při modelování jsem použil již rozpracovaný model, který jsem opravil a dokončil. V modelu helikoptéry jsem umožnil uživateli zadat obě přenosové funkce (pro hlavní a ocasní rotor) a zadat oba pracovní body. K takto vytvořenému modelu jsem vytvořil virtuální realitu, která znázorňovala samotnou helikoptéru a změnu jejího azimutu. U této kapitolu jsem už nešel tak do hloubky jako u předchozí kapitoly, neboť podrobný postup byl již v předchozí kapitole popsán.

Tato bakalářská práce vznikla v prostředí LaTeX. Modely vznikly v programu Matlab 2007b a v programu Simulink 7. Virtuální realita byla vytvořena pomocí programu V-Realm Builder 2.0 a samotnou úpravou kódu jazyka VRML.

# <span id="page-51-0"></span>Literatura

- [1] FRANKLIN, G. F., POWELL, J. D., and EMAMI-NAEINI, A. Feedback Control of Dynamic Systems 5th ed. Prentice-Hall, 2005.
- [2] FUKA, J., JOHN, J., and KUTIL, M. *Učebnice SARI*. [online], [cit. 2005-03-01] http://dce.felk.cvut.cz/sari, 2002.
- [3] HYNIOVÁ, K.  $\check{R}$ ídicí technika Přednášky. Praha: Vydavatelství ČVUT, 2006.
- $[4]$  ZRZAVÝ, J. *VRML Tvorba dokonalých www stránek Podrobný průvodce.* Grada, 1999.

# Příloha A

# Obsah přiloženého CD

K této práci je přiloženo CD, na kterém jsou uloženy zdrojové kódy a vytvořené modely.

- Adresář Amira: Model servomechanismu AMIRA pro demonstraci
- $\bullet$ Adresář AmiraIdent: Model servomechanismu AMIRA pro identifikaci
- Adresář Helicopter: Model helikoptéry
- Adresář Time: Zdrojové kódy kapitoly Časové charakteristiky
- Adresář Bp: Zdrojové kódy této práce
- Adresář Text: Text této práce v elektronické podobě